# **GSK928TB** 车床数控系统

# 操 作 手 册

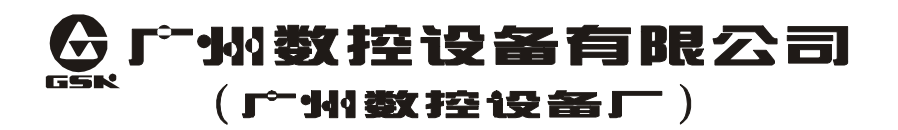

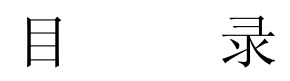

第一部分 编 程

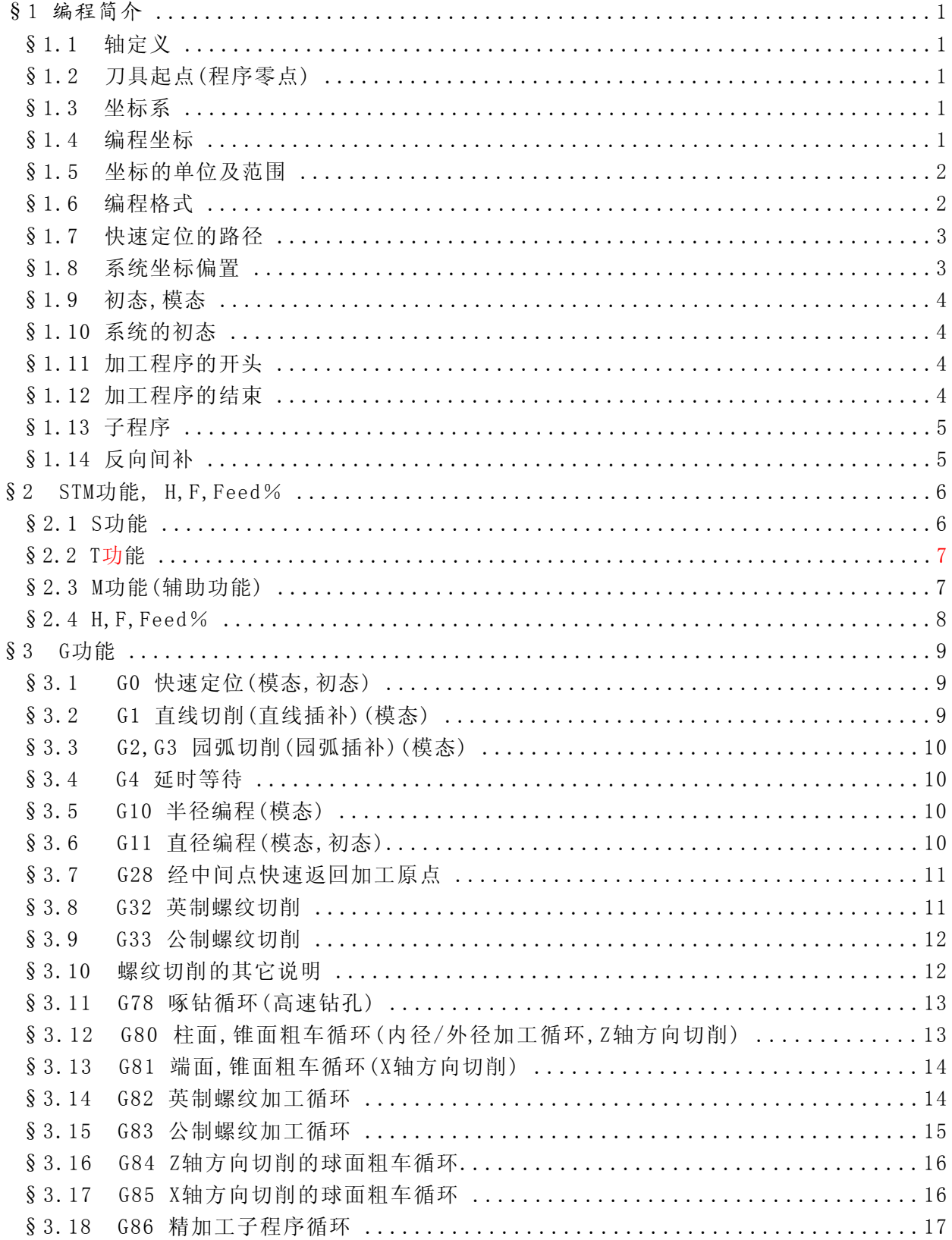

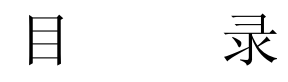

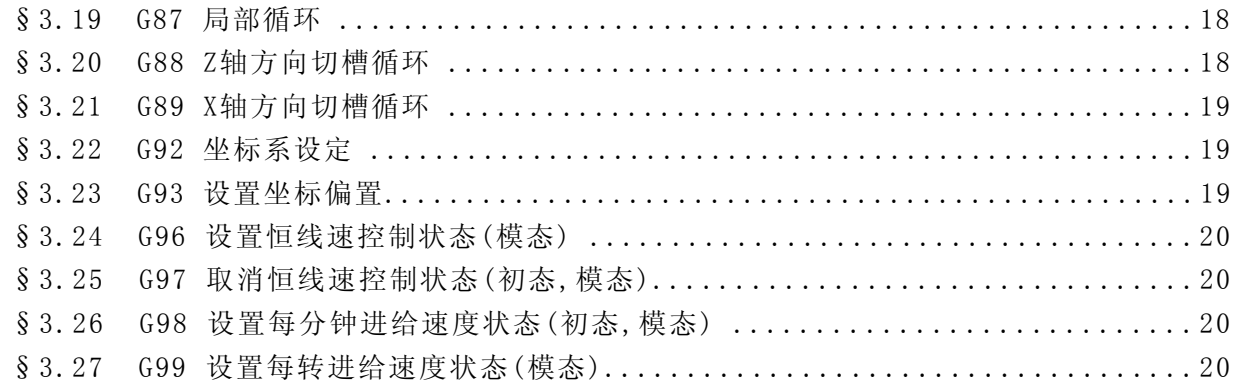

# 第二部分 操 作

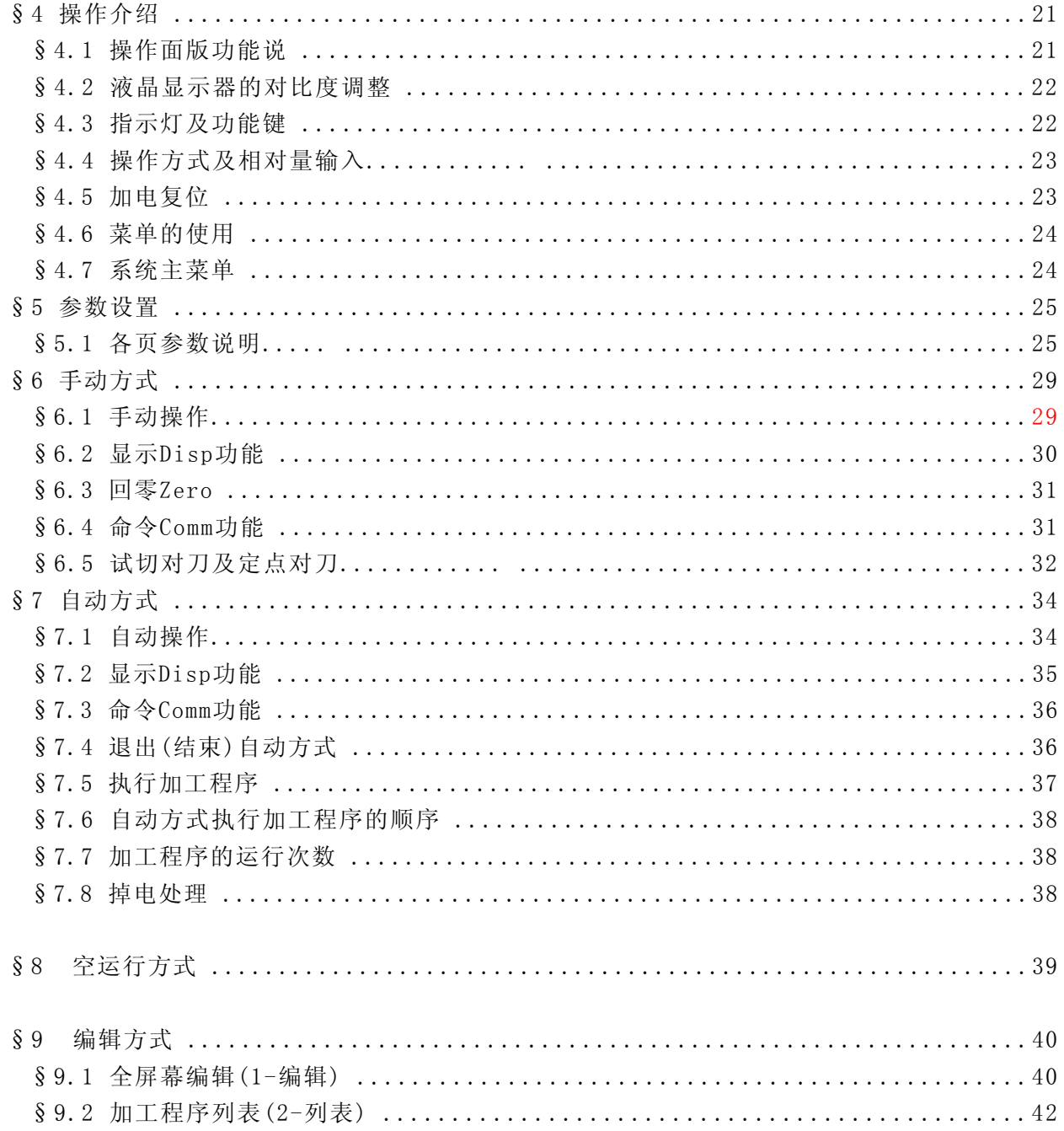

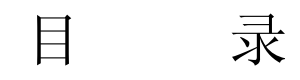

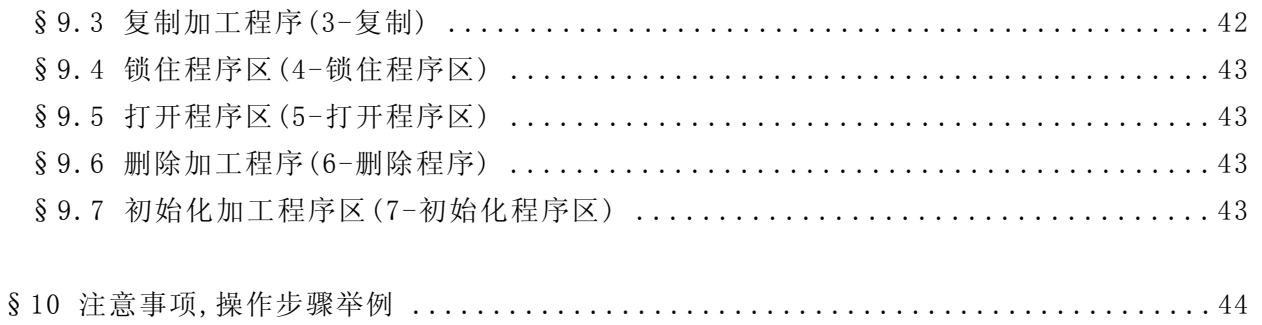

# 第三部分 附 录

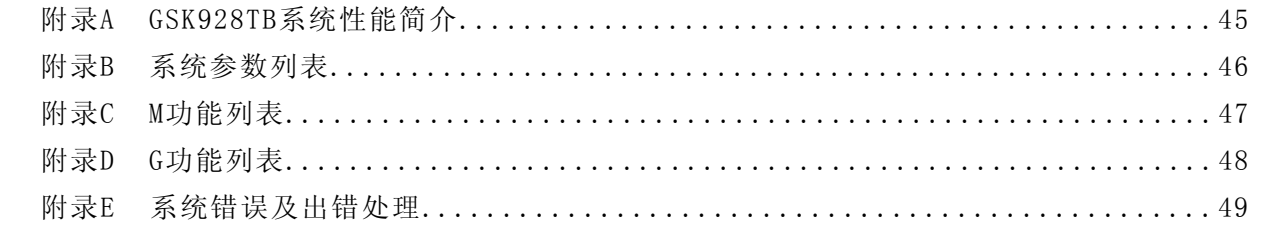

# 第四部分 安装连接图表

1-GSK928TB接口电原理图

- 2-GSK928TB分体电脑接口引脚表
- 3-GSK928TB分体电脑用户接线表及说明
- 4-GSK TC刀架控制器原理图
- 5-GSK928TB分体电脑接口位置图
- 6-GSK928TB分体电脑安装尺寸图
- 7-GSK928TB(箱式)外形安装尺寸图
- 8-GSK928TB/DF3C一体化系统接口位置图
- 9-GSK928TB/DF3C一体化系统安装尺寸图
- 10- GSK928TB一体化系统辅助按钮设置
- 11- GSK928TB/DF3C一体化用户接线表及说明
- 12- GSK928TB/DF3C一体化系统内部连线表

# 第一部分 编 程

# §1 编程简介

#### §1.1 轴定义

 本系统使用X轴,Z轴组成的直角坐标系进行定位和插补运动。X轴为水平面的前后方向,Z 轴为水平面的左右方向。向工件靠近的方向为负方向,离开工件的方向为正方向。如图示,前 后刀座的坐标系,X方向正好相反,而Z方向是相同的。在以后的图示和例子中,用前刀座来说明 编程的应用,而后刀座车床系统可以类推。

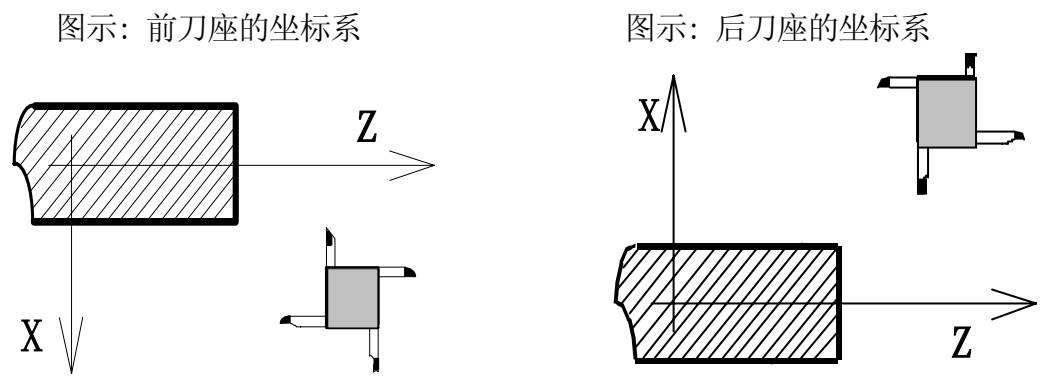

#### §1.2 刀具起点(程序零点)

开始执行零件加工程序的位置被定义为刀具起点,亦称程序零点(不是指坐标系的(0,0) 点)。

## §1.3 坐标系

本系统以工件坐标系作为编程的坐标系,建议加工程序的第一段用G0指令绝对坐标编程 对X和Z轴进行定位。通常将X轴中心设置为X0.00坐标位置,Z轴靠近主轴卡盘的位置设置为 Z0.00坐标。加工程序亦可使用G92指令定义浮动坐标系,为了方便编程,程序之中可以多次使 用G92定义新的坐标系。系统会自动记住加工零点的位置。执行G28(经指定点返回程序零 点), M02, M30, M31后系统将坐标系切换回工件坐标系。手动方式的命令2可设置工件坐 标。

#### §1.4 编程坐标

1

定义了坐标系之后,可用绝对坐标(X,Z字段),相对坐标(U,W字段),或混合坐标(X/Z,U/W字 段,绝对和相对坐标同时使用)进行编程。相对坐标是相对于当前位置的坐标,对于X轴,还可使 用直径编程或半径编程,用G10指令定义半径编程,G11指令定义直径编程,系统的初态为直径编 程,若你使用的从头至尾都是直径编程,可不必再用G11定义。

#### §1.5 坐标的单位及范围

本系统使用直角坐标系,最小单位为0.01mm,编程的最大范围是±99999.99 其中X轴: 值0.01 对应实际位移为0.005mm。

Z轴: 值0.01 对应实际位移为0.01mm。

Y轴: 值0.01 对应位移是多少,特殊用户选附加轴时由机械安装确定。

#### §1.6 编程格式

工件加工程序是由若干个加工程序段组成的。每个加工程序段定义主轴转速S功能,刀具 编号和偏置号T功能,辅助功能(M功能)和快速定位/切削进给的准备功能(G功能)等。每个程序 段由若干个字段组成,字段以一英文字符开头后跟一数值,程序段必须以字段N开头(程序段号) 然后是其它字段,最后以<回车Enter>符结尾。 举例:

加工程序P10(10号加工程序):

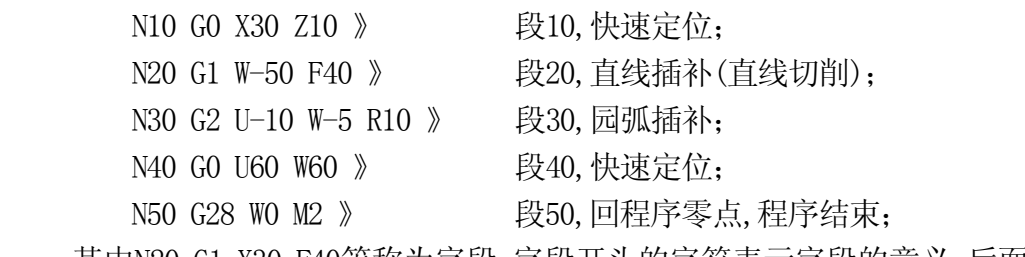

其中N20,G1,X30,F40等称为字段,字段开头的字符表示字段的意义,后面的数值为字段的 取值。为了表达取值的范围, 这里用N4表示字段N取值范围为4位整数(0~9999)而X+5.2取值范 围为-99999.99至+99999.99,即最多5位整数位最多两位小数位,可+ - 。

本系统程序段的格式为:

/N5 G2 X(U)  $\pm$  5.2 Z(W)  $\pm$  5.2 I  $\pm$  5.2 K  $\pm$  5.2 A  $\pm$  5.2 C  $\pm$  5.2 P  $\pm$  5.2 R  $\pm$  5.2 D5 L5 H5.2 F4.2 S3 T2 M2 》

- 其中 / 为跳选程序段标识符, 若程序段开头有"/"符号, 则表示该段为跳选程序段, 当操作 面板的"<跳段SKIP>"指示灯亮时按"<跳段(SKIP>"键可使灯亮或灭)系统将不执 行跳选段(即跳过带"/"符号的程序段>;
	- N 程序段编号0-65535,必须在程序段的开头,不能缺省;

- G 准备功能0-99,其中G10,G11,G98,G99可以与其它G功能同时出现;
- X(U) X轴方向的坐标,一般定义插补或定位的终点坐标。用X表示绝对坐标,用U则表示 相对坐标。可以是直径坐标(G11状态)或半径坐标(G10状态);
- Z(W) Z轴方向的坐标,用Z则表明绝对坐标,用W则表明是相对坐标;
- I 园弧的园心相对于起点在X轴分量(相对位置)或锥度值,可以是直径值(G11状态)或半 径值(G10状态);
- K 园弧的园心相对于起点在Z轴的分量(相对位置);Z轴方向的锥度值; 螺纹加工时使用的主轴转速;
- A X轴方向的数值,循环切削的进给量,螺纹循环加工的总切深度,可以是直径值(G11状 态)或半径值(G10状态);
- C Z轴方向的数值,循环切削的进给量,螺纹循环的第一次切深;
- P 循环切削的间距,螺纹的螺距或每英寸牙数;
- R 园弧的半径,延时的时间;
- D 子程序段号或跳转的程序段号0~65535;
- L 循环次数0~∼65535;
- H 快速定位速度,<= 18000.00mm/Min,具体能达到多高速度取决于驱动电机及车床;
- F 切削速度,0.01~3000.00mm/Min(G98分进给)或0.01~2.00mm/Roll(G99转进给);
- S 主轴转速或恒线速控制的线速度,参见第二章S功能说明及48号参数说明;
- T 刀具号和刀偏号,Tab其中刀具号a=0∼8,刀偏号b=0∼9(0号刀偏即无刀偏);
- M 辅助功能0∼99;
- 》 回车(Enter)符,程序段结束符;

程序段中必须有N字段(程序段号)。H,F,S,T及部分M功能与G字段及其它字段是无关联 的。而X(U),Z(W),I,K,A,C,P,R,D,L等字段与G功能有关,视G功能的要求看是否需要相应的字 段。G功能要求的字段必须出现在程序段之中,而不需要的字段就不能出现,有些字段其值为0 在程序段之中可以省略(不输入),除要求N字段必要在程序段的开头之外,其它字段出现的顺 序可以是任意的。

#### §1.7 快速定位的路径

本系统对于X轴,Z轴都需运动的快速定位,总是先两轴同时按照较短轴长度快速移动,再 快速移动较长轴的余下长度部分,加工程序和手动方式都是如此。

#### §1.8 系统坐标偏置

系统坐标偏置的位移量由系统的49号参数(X轴方向系统偏置)和50号参数(Z轴方向系 统偏置)设置。加工程序还可用G93指令设置G93偏置。进行坐标偏置是为了方便加工程序的 编写,对于留加工余量的编程极为方便。编程时完全按照图纸的尺寸(不留加工余量)进行编程, 当想在X轴方向或Z轴方向或两个轴方向留加工余量,只需在实际加工程序段的前面加入G93程

序段设置坐标偏置(偏置量即加工余量)即可,而不需改变后面的加工程序段。执行G93时,进行 偏置量的移位而位移之后系统的坐标同移位前的一样,从而实现了留加工余量的功能。

系统自行记忆坐标偏置,用M02, M30, M31, G27(回机械零点),G28(经中间点回程序零点) 或"<回零ZERO>"功能键执行回零操作之后,系统自动消除G93坐标偏置及刀具偏置

#### §1.9 初态,模态

初态是指运行加工程序之前的系统编程状态。模态是指相应字段的值一经设置,以后一 直有效,直至某程序段又对该字段重新设置。模态的另一意义是设置之后,以后的程序段中若 使用相同的功能,可以不必再输入该字段。

#### §1.10 系统的初态

系统的初态是指运行加工程序之前的编程状态,本系统的初态如下: G11状态: 直径编程。 G97状态: S指令指定主轴转速(非恒线速控制状态)。 G98状态: 切削进刀速率为每分钟进给量(mm/Min)。 模态G功能: G0 快速定位。 快速定位速率: 系统参数的1号参数(G0 H)的值(见参数设置)。 切削进给速率: 系统参数的2号参数(G1 F的值(见参数设置)。 当前的状态: 系统坐标: 当前的坐标,为上次执行加工程序之后或手动方式之后的坐标; 系统偏置: G93偏置通常情况下应为(0,0),但若上次执行的加工程序中运行过 G93功能并从中途退出则系统有G93偏置; 由49号参数(X轴方向系统偏置)和50号参数(Z轴方向系统偏置) 设置的系统坐标偏置对整个机械坐标系进行偏置,和编程无关。

刀具状态: 当前的刀具号及刀偏号;

主轴状态: 当前的状态。

#### §1.11 加工程序的开头

开始执行加工程序时,系统(刀尖的位置)应处于可以进行换刀的位置。刀具为程序要使 用的第一把刀。加工程序的第一段建议用G00 X Z 定位到进行加工的绝对坐标位置。否则若 当前坐标与程序要求的坐标系不同,运行结果将出乎意料。

#### §1.12 加工程序的结束

4

程序的最后一段一般以M2(停主轴,关水泵,程序结束),M30(程序结束,从程序开头再执行) 或M31(程序结束)来结束加工程序的运行。执行这些结束程序功能之前最好使系统回到程序零 点,一般用G28执行回程序零点的功能。加工程序结束后系统坐标将返回到工件坐标系,并消 除了G93偏置和刀具偏置。

#### §1.13 子程序

子程序是包含在主体程序中的, 若干个加工程序段组成一个子程序。子程序由起始的程 序段号标识,子程序最后一个程序段必需包含M99指令。子程序一般编排在M2或M30指令之后。 使用M98进行子程序的调用, G86进行复合子程序加工循环。本系统M98指令可以最多嵌套三 级。 例:使用M98进行子程序的调用:

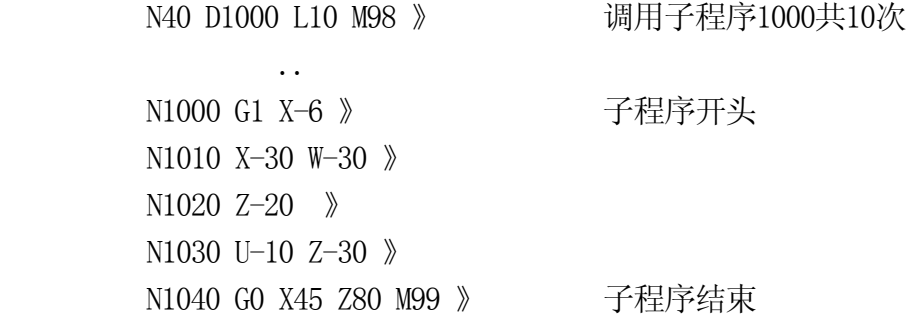

# §1.14 反向间补

间隙补偿的数据作为系统参数存放于参数区(11,12号参数分别为X和Z轴的间补值)。若设 置为(0.00,0.00)则无间补,设置为非零则系统自动进行反向间补(圆弧插补自动过象限,自动 消除反向间补)。

# § 2 STM功能, H, F, FEED%

#### §2.1 S功能

1.在G97即非恒线速控制状态(系统的初态为G97状态): 系统的初态为G97状态,S功能即程序段中的S字段,用于控制主轴转速。 2位开关量输出控制主轴转速时(系统48号参数设为0): 系统以二档输出方式控制主轴转速(SO,S1~S2) 当用模拟信号(0~10V)控制主轴转速时: 设置好系统的48,52号参数(5V输出时的两档主轴转速), 以后S功能直接使用主轴 转速(每分钟转数),见参数设置一章。 手动执行S功能总是控制主轴转速,与G96/G97状态无关。 系统 10号参数位 SM41 定义二档变频主轴换档方式: SM41=0: 变频主轴采用被动方式(人工方式)换档: 用户 2 输入=0, 主轴为低速档, S 指今时按 48 号参数计算输出模拟电压; 用户 2 输入=1, 主轴为高速档, S 指令时按 52 号参数计算输出模拟电压; SM41=1:变频主轴采用主动方式换档: 执行 M41/M42 命令输出 S1/S2 换档信号, 用户输入 2=1 返回换档完成信号 系统根据当前M41/M42 状态,执行 S 指今时按 48/52 号参数的设置 输出主轴模拟电压。 当 10 号参数的位 SM41=1 或 48 号参数(第一档速度)不为零时, S 指今值仅从模拟输 出端以 0~10V 范围输出, 不影响 S1、S2 输出接口状态; 当 SM41=0 且 48 号参数为零时, 指令 S0~S255 相应输出 0~10V 主轴模拟电压, S 指 令同时改变 S1、S2输出端状态(当 S<=2时) 任何情况下,M40/M41/M42指令对 S1、S2输出端的控制均有效。 2.在G96即恒线速控制状态: G96 S\_ (S后的数值为指定的线速度,单位为:米/分钟) S功能即程序段中的S字段,用于指定恒线速控制的线速度。在切削进给时系统根据当前 的X轴绝对坐标位置对主轴转速进行调整以保持由S值指定的恒线速度。系统的53和54号参数 分别为恒线速控制状态下的主轴最低转速和主轴最高转速限制。只有使用模拟主轴(如变频调 速)时才能用G96进行恒线速切削控制。

当系统48号参数为0或S值为0时, 恒线速控制无效。

切削进给时恒线速控制的主轴转速由以下公式计算:

主轴转速(转/分) = 1000\*S线速度/(3.1416\*X当前坐标的绝对值)

 因此,使用恒线速控制状态,一定要将系统(工件)坐标设置成X0.00为轴的中心位置。由 计算公式可知,在恒线速控制状态,主轴转速随加工工件的直径变化而变化,直径越小主轴转速 越快(系统将以54号参数限制主轴最高转速),直径越大主轴转速越慢(系统将以53号参数限制 主轴最低转速)。在X=318.00mm(即工件直径为318mm时)处,主轴转速刚好与线速度S值相同。

系统只在切削进给时根据X轴绝对位置实时计算和输出控制恒线速的主轴转速。快速定

位,螺纹加工和F为每转进给时,主轴转速将没有变化,即此时恒线速控制无效。

 G96和G96状态设置的线速度S值是模态的,可用G97指令取消恒线速控制状态。在G97指令 程序段中若无S指令则主轴转速将不会变化,即保持G97指令前的主轴转速不变。

3.S3功能:S3输出与原用户1输出(M20/M21)共用接口,S3/S0与M20/M21功能同时有效。执 行Sn (n>3) 时对S3/M20输出状态无影响,改变SVC模拟输出电压。

#### §2.2 T功能

#### 执行**T**功能换刀时:转到刀位后不等刀架坐下即算完成**T**功能,接着执行其它功能。

程序段中的T字段用于控制刀架换刀和对刀具偏置进行补偿,用两位数字来表示。十位数 字为要使用的刀具编号0~8号刀(0号刀不用转动刀架,使用当前的刀具,不作移位运动而进行 系统坐标换算),个位数为刀具的偏置号0~9号(0号刀具偏置总是为(0,0),即无刀偏)。

执行T功能时,若十位数字表示的刀具号非当前的刀具,则系统先控制刀架转动到需要的 刀具。然后执行刀具偏置,即新的刀具偏置量减去旧的刀具偏置量得出一相对位移量,系统按 照这一位移量进行快速移位,移位完成之后系统的坐标仍保持移位前的值。

执行T功能时,若十位数字表示的刀具号为0,则表明用户使用排刀(无需转动刀架)。此时 系统将新的刀具偏置减去旧的刀具偏置量得出一相对位移量,系统的绝对坐标将被减去这一位 移量,而不进行位移的运动。

执行回零功能(G27,G28, "<回零ZERO>"功能键)和M02, M30, M31功能将消除刀具偏置及 G93坐标偏置。可用手动方式的对刀功能设置刀具偏置,刀具偏置作为系统参数存放于系统参 数区,自动和手动方式时可用<参数Par>键查看或修改刀偏。

加工程序中T指令最好与G0快速定位指令编在同一程序段中,系统将刀偏和快速定位和 起来一次进行定位,以提高运行效率。执**行T功能换刀时:转到刀位后不等刀架坐下即算完** 成**T**功能,接着执行其它功能。必要时可加**G04**指令进行延时。

#### §2.3 M功能(辅助功能)

- MO 程序停止, 完成程序段其它指令后,停止主轴,关冷却液,指向下一程序段, 停止做进一步的处理,等待按 RUN<运行RUN >键,才继续运行该程序段;
- M2 程序结束、停止。停主轴,关冷却液,消除G93坐标偏置和刀具偏置,若G92 状态则返回机械坐标系,系统回到起始程序段(不运行);
- M3 主轴正转;
- M4 主轴反转;
- M5 停止主轴;
- M8 开冷却泵;
- M9 关冷却泵;
- M12 暂停,等待按"<运行RUN>"键才继续运行(按急停键则停止);
- M20 用户1输出置1;
- M21 用户1输出清零;
- M22 用户2输出置1;

- M23 用户2输出清零;
- M27 将系统坐标清零;
- M30 程序结束,消除G93偏置和刀具偏置返回起始程序段并运行(重复执行);
- M31 程序结束,消除G93偏置和刀具偏置返回起始程序段(不运行);
- M40 S1、S2 清零(主轴两档速度控制无输出);
- M41 选择第一档速度, 即 S1 置位、S2 清零;
- M42 选择第二档速度,即 S2 置位、S1 清零;
- M60 用户输入 1 为 1 时等待, 用户输入 1 为 0 时执行同段其它指令、下一段指令;
- M61 用户输入 1 为 0 时等待, 用户输入 1 为 1 时执行同段其它指令、下一段指令;
- M62 用户输入 2 为 1 时等待, 用户输入 2 为 0 时执行同段其它指令、下一段指令;
- M63 用户输入 2 为 0 时等待, 用户输入 2 为 1 时执行同段其它指令、下一段指令;
- M90 1号用户输入为0则跳转, 程序段格式为: N\_D\_ M90 》 其中,D为跳转的 程段号(若用户输入为1,则顺序到下一段);
- M91 1号用户输入为1则跳转,程序段格式为: N\_ D\_ M91 》 其中,D为跳转的 程序段号(若用户输入为0,则顺序到下一段);
- M92 无条件跳转, 跳转到D定义的程序段, 格式为: N\_D\_ M92 》 其中, D为跳 转的程序段号;
- M93 2号用户输入为0则跳转,程序段格式为: N\_ D\_ M93 》 其中,D为跳转的 程序段号(若用户输入为1,则顺序到下一段);
- M94 2号用户输入为1则跳转, 程序段格式为: N D M94 》 其中,D为跳转的 程序段号(若用户输入为0,则顺序到下一段);
- M98 调用子程序, 格式为: N\_D\_ L\_ M98 》 其中, D为子程序的起始段号, L为调用次数(省略为一次); M98指令最多可嵌套3级;
- M99 子程序结束返回;
- 注意: M0,M2,M30,M31,M99在G功能执行之后才执行; M90, M91, M92, M93, M94, M98为单独格式(即不能同时有G10, G11, G98, G99以外的G功能); 其它的M功能在一个程序段内都是在S,T能够后G功能前执行的。

#### §2.4 H,F,FEED%

程序段之中可以自由使用H字段,F字段分别定义快速定位的速度和切削进给速度,一经设 置H和F一直有效,直至下次重新设置(系统的1,2号参数也可设置快速定位速度和切削速度)。 通常不需要在加工程序中使用H, 由1号系统参数设置快速定位的速度即可。

- H: ≤ 18000.00mm/Min(毫米/分),实际能达到多高速度取决于机床和驱动电机。
- F: G98(分进给状态): 0.01~4000.00mm/分(使用步进电机时F<=1000.00以保证不失步) G99(转进给状态): 0.01~2.00mm/转

FEED%为切削进给速度的百分比,范围是0%,10%,20%,......,150%,由功能键 <↑Feed%>和<↓Feed%>进行调整,系统运行过程之中FEED%实时可调。

# §3 G功能

# § 3.1 G 0 快速定位(模态, 初态)

格式: N GO X(U)  $Z(W)$  》

其中: X(U), Z(W) 为定位的终点坐标, X, Z分别为X轴和Z轴的绝对坐标, U, W分别为X轴 和Z轴的相对坐标,、相对坐标和绝对坐标用其中之一,不需移位的坐标轴可以 省略,相对坐标是相对于当前位置的位移量。

 对于两个轴需要定位的情况,总是先两轴同时按照较短轴长度快速移动,再快速移动 较长轴的余下长度部分。

 定位速度按照1号参数进行,可用H字段修改快速定位速度(41-43号参数为各轴限速) 例: 当前位置(250,400): N400 G0 X100 W-300

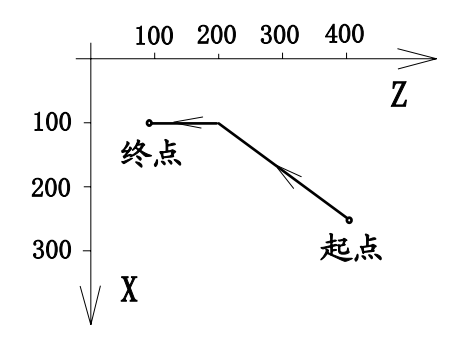

## § 3.2 G 1 直线切削(直线插补)(模态)

格式: N\_G1 X(U)\_ Z(W)\_ 》

其中, X(U),Z(W) 为直线的终点坐标

以当前位置为直线的起点, X(U),Z(W)字段给定的位置为终点进行直线插补。进刀的速度 为切削进给速度,可用F字段或2号系统参数修改切削速度。

使用步进电机时进给速度F<=1200.00可保证不失步。

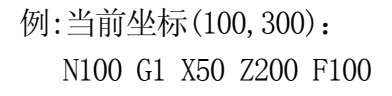

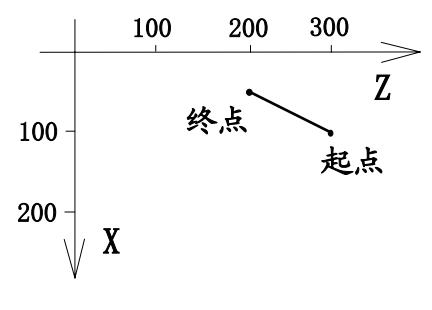

#### § 3.3 G 2, G 3 园弧切削(园弧插补)(模态)

格式: N  $G2$ 或 $G3$   $X(U)$   $Z(W)$  R  $\gg$ 

或: N G2或G3 X(U)  $Z(W)$  I K 》

第一种格式是用园弧半径R进行编程,第二种格式是用园心相对于起点(起点即当前位置) 位置(I,K)进行编程。使用步进电机时进给速度F<=1000.00可保证不失步。

其中, X(U),Z(W) 为园弧终点的坐标;

R 园弧的半径;

I 园心相对于起点的坐标在X轴的分量, G11状态为直径编程,G10状态为半径编程;

K 园心相对于起点的坐标在Z轴上的分量;

园弧插补是按照切削速度进刀的。

G2为顺时针方向,G3为逆时针方向,如图示:

园弧插补自动过象限,过象限时自动进行反向间隙补偿。

用R编程时.若R>0,则为小于等于180度的园弧,若R<0则为大于等于180度的园弧。

后刀座车床圆弧方向图示: 前刀座车床圆弧方向图示:

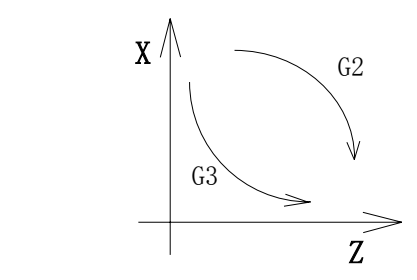

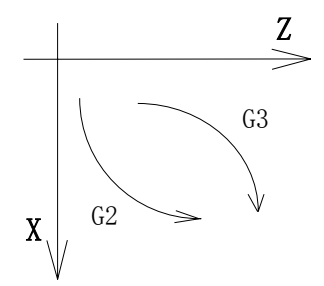

#### §3.4 G4 延时等待

格式: N G4 R 》 执行G4系统将延时等待R秒(最小单位为0.01秒)。

#### §3.5 G10 半径编程(模态)

用G10定义编程的状态为半径编程,所有X轴方向的字段值都是半径编程的,这些字段有 X(U),I,A,P,R,C等。半径编程状态下,0.01的值实际对应为X轴方向的0.01mm(X轴的步进单位为 0.005mm)(值与实际距离相同)。

G10可与其定G功能同时出现在一程序段之中。

## § 3.6 G 1 1 直径编程(模态, 初态)

 用G11定义编程的状态为直径编程,所有X轴方向的字段值都是直径编程的,这些字段 有X(U),I,A,P,R,C等。直径编程状态下,0.01的值实际对应X轴方向的0.005mm(X轴的步进单位 为0.005mm)(值为实际距离的两倍)。

G11可与其它G功能同时出现在一程序段之中。

## §3.7 G28 经中间点快速返回程序零点

格式: N\_ G28  $X(U)$   $Z(W)$  》

G28将快速定位到X(U),Z(W)字段给出的中间点,再快速返回程序零点并消除G93坐标偏 置和刀具偏置,并使系统回到工件坐标系。

#### §3.8 G32 英制螺纹切削

直螺纹或锥螺纹:

格式: N\_ G32 \_ X(U)\_ Z(W)\_ I\_ P\_ R\_ D\_ K\_ 》 其中: X(U),Z(W) 定义螺纹底部位置的坐标 I 为锥度螺纹的锥度,省略为直螺纹。I的正负必须与X(U)的方向一致; P 为每英寸牙数2.20~100.00; R 为螺纹结束时的45度倒角在Z轴方向长度,省略则无45度退尾的功能;  $D0$  或无  $D$  值:  $\qquad$  单头螺纹 D1~D99: 多头螺纹的头数 D100~D200: 端面螺纹(单头) D201~D220. 单头螺纹 R 退尾角度=arctan $\frac{10}{D-200}$ *D* − 注1) D缺省、或D=210、或D<201、或D>220 时退尾角度=45°,两轴退尾长度(X轴为半径 值)相等; 注2) D 值在 201~220 间数值越大, 退尾角度越小、退尾速度越慢: D=201 时退尾理论角度≈84<sup>○</sup>(最快速度退尾); D=220 时退尾理论角度≈27<sup>○</sup>(最慢速度退尾); 注3) 最大退尾理论角度将受到螺距限制,螺距越大最大退尾理论角度将越小,螺距为 12mm时最大退尾的角度为 45○ 。实际最大退尾角度还受负载和驱动电源限制。 K 为使用的主轴转速(每分钟转数),小于实际转速时螺纹加工升降速更快; G32执行的过程如下: ① X轴方向先从当前位置(G32的起点)快速移动到X(U)+I的位置(螺纹的起点);

- ② 进行螺纹切削到Z轴方向的Z(W)位置,若有R字段则到Z(W)-R的位置;
- ③ 进行45度的R长度的退尾;
- ④ X轴方向快速回G32起点位置;
- ⑤ 若为多头螺纹(D>0),循环照样进行,但最后一刀结束时,Z轴不返回起点;
- ⑥ 若是多头螺纹,则重复①~⑤共D次;

前刀座 U<0, W<0 (其它方向类推)的图示:

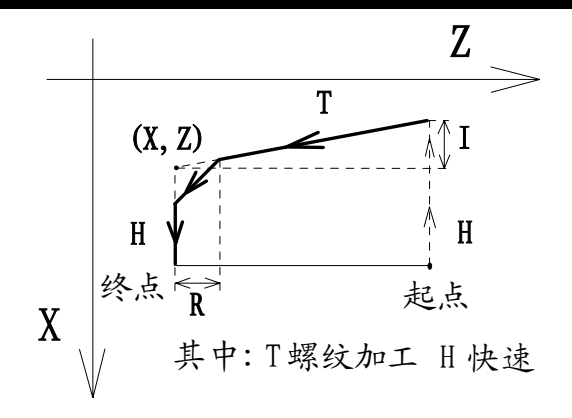

#### 端面螺纹:

格式: N G32 X(U) Z(W) P D (英制) N G33 X(U) Z(W) P D (公制) → 终点 其中 X(U)为X轴方向(端面)螺纹加工的终点坐标。 Z(W)为Z轴方向的进刀量和进刀方向。 P为每英寸牙数 (G32时), 或螺距0.01∼12.00 (G33时)。 X螺纹 D>=100 表示进行端面螺纹加工 加工过程: (主轴已转动,前刀座U<0,W<0端面螺纹加工图示) | Z进刀 ①Z轴进刀。 起点 ②X轴进行端面螺纹加工。 ③ Z轴退刀。 加工结束,停在编程的X坐标处,Z轴位置同起始位置相同。

#### §3.9 G33 公制螺纹切削

格式: N\_ G33 X(U)\_ Z(W)\_ I\_ P\_ R\_ D\_ K\_ 》 其中:X(U),Z(W) 螺纹底部位置的坐标。 I 为锥度,正负必须与X(U)的方向一致,省略为直螺纹。 P 螺距,0.01∼12.00mm。

- R 螺纹结束的倒角长度,省略则无倒角,R>1.60。
- D 见G32关于D值的说明。

K 为使用的主轴转速(每分钟转数),小于实际转速时螺纹加工升降速更快;

#### §3.10 螺纹切削的其它说明

- 1. 螺纹切削要求配1200脉冲/转的主轴编码器;
- 2. 螺纹进给速度的计算公式: 英制螺纹速度=主轴转速\*25.4/P;

公制螺纹速度=主轴转速\*P;

3. 系统要求主轴转速≤1600转/分;切削螺纹的进给速度要求≤1800.00毫米/分;

4. 加工锥度螺纹和螺纹倒角(45度退尾)的过程中,X轴的坐标显示不能实时更新;

6.使用K(主轴转速粗略值)来调整螺纹加工升降速控制,使用步进电机时不易失步, 而使用伺服电机可以更快速;当使用几个程序段加工同一螺纹时,K值必须相同。螺 纹加工升降速还与X,Z轴的起始速度参数(35和36号参数)有关。

# §3.11 G78啄钻循环(高速钻孔)

格式: N G78 Z(W) C P 》 (用于Z轴钻孔);

- 其中, Z(W) 为孔底坐标;
	- C 为每次进刀量;

P 为快速下刀时离加工过一次的位置的距离;

执行过程:

- 1.切削进刀C的深度;
- 2. 快速退刀至起点;  $\mathcal{D}(\mathbf{c}) = \mathcal{D}(\mathbf{c})$
- 3.快速进刀,深度为Cn-P;
- 4.切削进刀,距离为C+P, (Cn=Cn+C);
- 5.循环2,3,4,直至到达孔底;
- 6.快速退刀至起点,结束; 左边的图为G78示意图

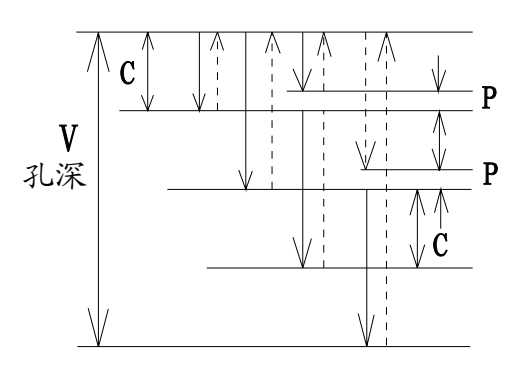

# §3.12 G80柱面锥面粗车循环(内外径加工循环,Z轴方向切削)

格式: N G80 X(U)\_ Z(W)\_ K\_ A\_ P\_ 》

其中 X(V),Z(W) 为X轴和Z轴粗车循环总进给量和方向;

- K 为相对于Z(W)的锥度,省略为柱面粗车;
- A 为X轴方向每次切削进刀量, A>0;
- P 为X轴方向的退刀间距, P>0;

执行过程:①X轴方向快进A的距离;

②Z轴方向切削至Z(W)字段设定的位置(有K还需加上锥度);

③X轴切削退刀P的距离(有K则加上锥度);

④Z轴方向快速返回起点;

⑤X轴方向快进A的距离;

⑥重复②,③,④,⑤直至X轴到达总切削进给量;

循环完毕时,X轴定位在字段X(U)给定位置,而Z轴的位置还是起点位置。

前刀座 U<0,W<0 (其它方向类推) 的图示:

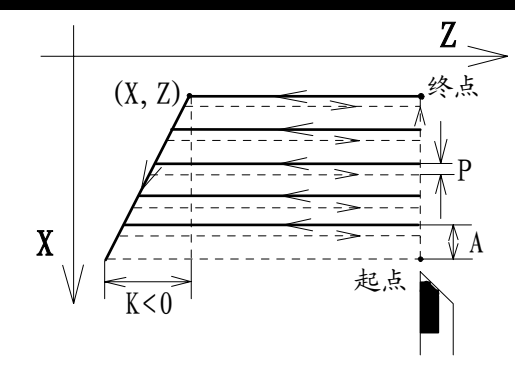

#### § 3.13 G 8 1 端面, 锥面粗车循环 (X轴方向切削)

格式: N\_ G81 X(U)\_ Z(W)\_ I\_ C\_ P\_ 》

其中 X(U), Z(W) 为X轴和Z轴切削的总进给量和方向;

I 为相对于X(U)的锥度,省略则无锥度;

- C 为Z轴方向每次切削进刀量, C>0;
- P 为Z轴方向的退刀间距, P>0;

执行过程:

①Z轴方向快进C的距离;

②X轴方向切削至X(U)字段设定的位置(有I还需加上锥度);

③Z轴切削退刀P的距离(有I则加上锥度);

④X轴方向快速返回起点;

⑤Z轴方向快进C的距离;

⑥重复②,③,④,⑤直至Z轴到达总切削进给量; 循环完毕时,X轴仍处于起点位置,Z轴定位在字段Z(W)给定的位置。

前刀座 U<0,W<0 (其它方向类推) 的图示:

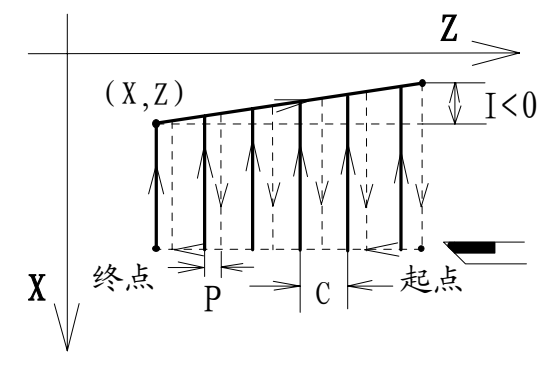

#### §3.14 G82英制螺纹加工循环

格式: N\_ G82 X(U)\_ Z(W)\_ I\_ A\_ C\_ P\_ R\_ D\_ L\_ K\_ 》

其中 X(U)Z(W) 为螺纹结束(螺纹底部)的位置;

I 螺纹的锥度,省略为直螺纹,正负应与X(U)的方向相同;

A 螺纹的总切削深度(螺纹底部到螺纹表面的距离), A>0;

C 第一次切削深度(第n次切深为: C \* n开平方), C>0;

P 英每寸的牙数: 2.20~100.00;

R 螺纹结束的45度倒角在Z轴的分量, R>1.60,省略则无倒角退尾;

D 螺纹的头数, D≤99,省略为单头螺纹;

 L 刀尖的角度(螺纹的度数)标准有29度,30度,55度,60度,80度。本系统增加 28度,54度,59度,79度。省略则为直进刀(刀尖双面都切削);

 K 为使用的主轴转速(每分钟转数),小于实际转速时螺纹加工升降速更快; 螺纹切削循环过程:

①当L>0时,进行单面进刀的位移;

Z轴方向向Z(W)的反方向快速移动距离2\*C\*n开平方\*tg(L/2),其中C

为第一次切削量, n为循环次数;

②(第n次循环) X轴方向快速定位到: X(U)-A+C\*(n开平方);

③进行长度为Z(W)的螺纹切削,包括R倒角退尾和多头螺纹循环;

④X轴方向快速返回起始位置;

⑤Z轴方向快速返回起始位置;

⑥循环①至⑤若干次数直至螺纹切削至底部;

循环结束系统处于G82的起始位;螺纹循环切深示意图(其它方向类推):

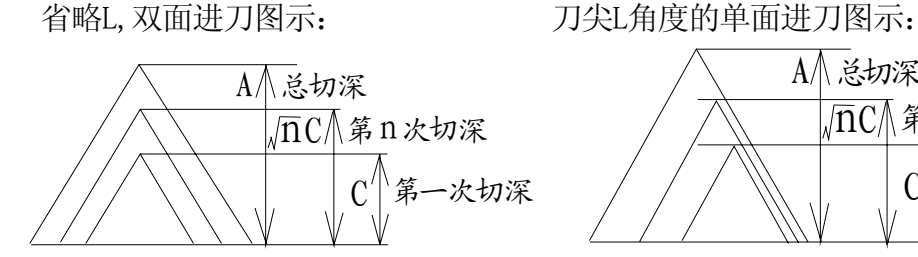

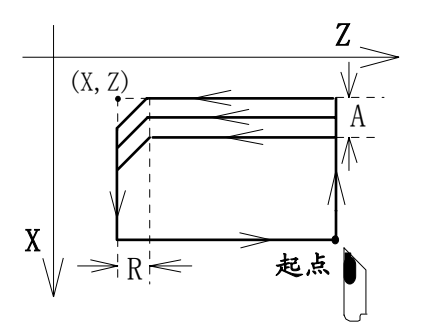

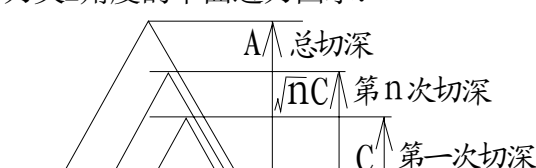

G82循环图示(无L,U<0,W<0,前刀座): G82循环图示(有L,U<0,W<0,前刀座):

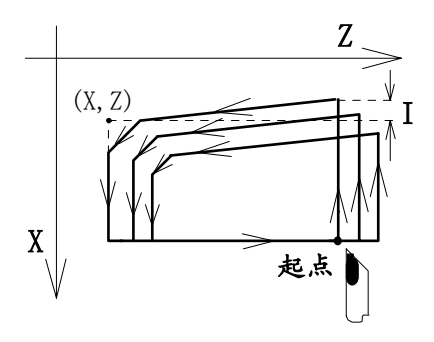

§3.15 G83公制螺纹加工循环

格式: N\_ G83 X(U)\_ Z(W)\_ I\_ A\_ C\_ P\_ R\_ D\_ L\_ K\_ 》 除P字段之外,其它字段的意义与G82的相同。这里, P为0.01~12.00的螺距。 G83的循环与G82一样,循环完毕返回到G83起始点。

#### §3.16 G84 Z轴方向切削的球面粗车循环

格式: N\_ G84 X(U)\_ Z(W)\_ R\_(I\_ K\_) A\_ C\_ P\_ D\_ 》

- 其中 X(U)、Z(W) 为园弧起点坐标,G84起点到X(U)的位置为X轴方向总进刀 量,X(U),Z(W)同时还定义了切削的方向。
	- R 园弧的半径, R>0;或用 I,K 园心相对于圆弧起点的位置;
	- A 为X轴方向的每次进刀量, A>0;
	- C 园弧终点(也是循环的终点)的Z轴方向相对于G84起点的位置。园弧终点的 X轴为G84起点。C值的正负应与Z(W)方向相同;
	- P 每次切削X轴方向退刀的间距, P>0;
	- D 定义园弧的方向,=0顺园,>0逆园,省略为顺园;

 G84中定义的圆弧不能过象限。类似于G80柱锥度粗车循环,只不过G80的锥面是斜边而G84 是园弧。循环加工过程:

①X轴方向快速进刀A的距离;

②Z轴方向切削进给至与园弧的交点;

③X轴方向切削速度退刀P的距离;

④Z轴方向快速返回G84的起点;

⑤循环①,②,③,④直至第②步时到达X(U)、Z(W)给出的园弧起点;

⑥以X(U)、Z(W)为园弧起点,作园弧切削,循环结束;

循环结束系统处于G84的园弧终点位置(即X轴方向与G84起点相同,Z轴方向为C字段相对于 G84起点的位置)。

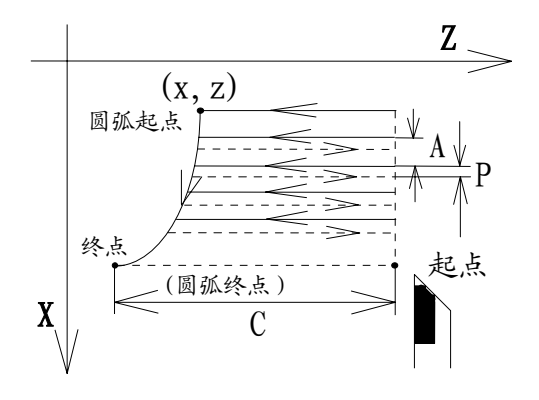

G84 前刀座 U<0,W<0,D=1 (其它方向类推) 的图示:

§3.17 G85 X轴方向切削的球面粗车循环

格式: N\_ G85 X(U) Z(W) R (I\_ K\_) A\_ C\_ P\_ D\_ 》

- 其中 X(U),Z(W)为园弧的起点坐标,G85起点到Z(W)为Z轴方向的总进刀深度, X(U),Z(W)同时还定义了切削的方向;
	- R 园弧的半径, R>0: 或用 I, K 园弧的园心相对于园弧起点的位置;
	- A 园弧终点(也是循环的终点)的X轴方向相对于G85起点的位置,园 弧终点的Z轴方向的位置为G84起点位置。A值正负与X(U)方向相同。
	- C Z轴方向的每次进刀量, C>0;
	- P 每次切削Z轴方向退刀的间距, P>0;
	- D 园弧的方向,D=0或省略为顺时针,D>0逆时针方向;

 G85中定义的圆弧不能过象限。示意图中D=1逆时针圆弧。 类似于G81端面锥面粗车循环,只不过G81的锥面是斜面,而G85的球面是园弧,加工过程:

- ① Z轴方向快速进刀 C 的距离;
- ② X轴方向切削进给至与园弧的交点;
- ③ Z轴方向切削速度退刀 P 的距离;
- ④ X轴方向快速返回 G85 的起点;
- ⑤ 循环①~④直至到达X(U)、Z(W)给出 的园弧起点
- ⑥以R为园弧半径(或I,K为园心)G85起点, +A为X轴方向的园弧终点,G85起点为Z轴 方向园弧终点作园弧切削,循环结束;

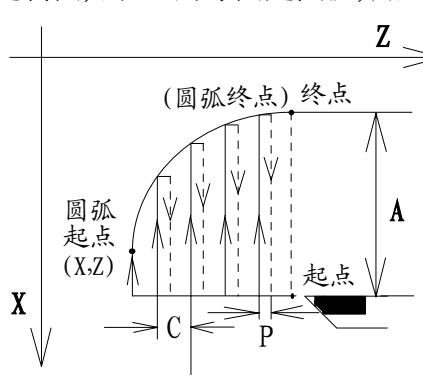

## §3.18 G86精加工子程序循环

- 格式: N G86 A C D L 》
	- 其中 A X轴方向总加工余量(及正负,X轴每次切削量和方向为:-A/L);
		- C Z轴方向总加工余量(及正负,Z轴每次切削量和方向为:-C/L);
		- D 子程序的起始程序段号(子程序中不能有M98指令);
		- L 循环次数;

循环过程:

①循环次数: n=1;

②快速定位到相对位置(A-n\*A/L,C-n\*C/L),本系统称之为G86的偏置量;

③调用子程序;子程序执行过程中的所有X,Z字段(绝对坐标)都被加上G86的偏置

 量,通常子程序第一段为G0快速定位,子程序按照零件图纸尺寸编程即可。 ④子程序结束之后快速返回G86的起始位置;

⑤循环次数: n=n+1;

⑥循环②、⑤直至G86最后一次调用子程序,循环结束;

G86循环结束之后总是返回到G86起始位置。

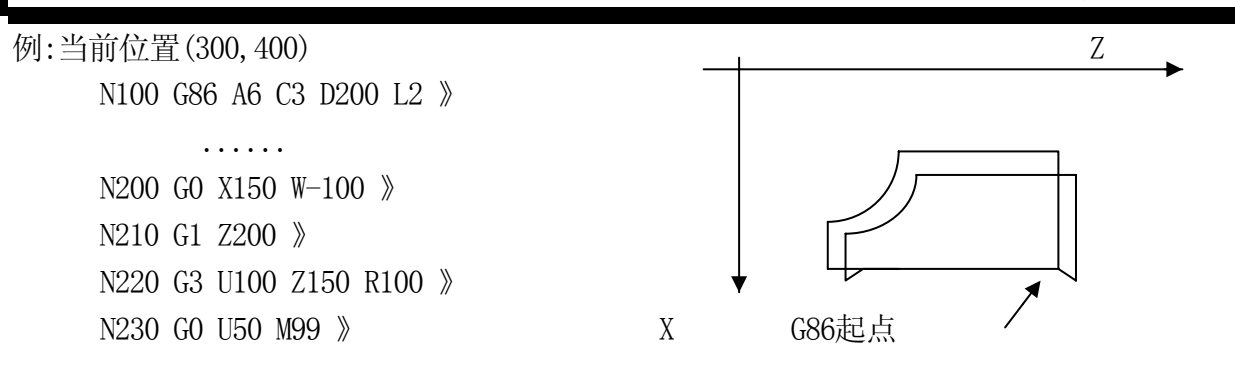

#### §3.19 G87局部循环

格式: N G87 D L 》

其中 D 局部循环的起始程序段号, 必须在当前G87程序段的前面(并能执行到当前段), L 循环次数。

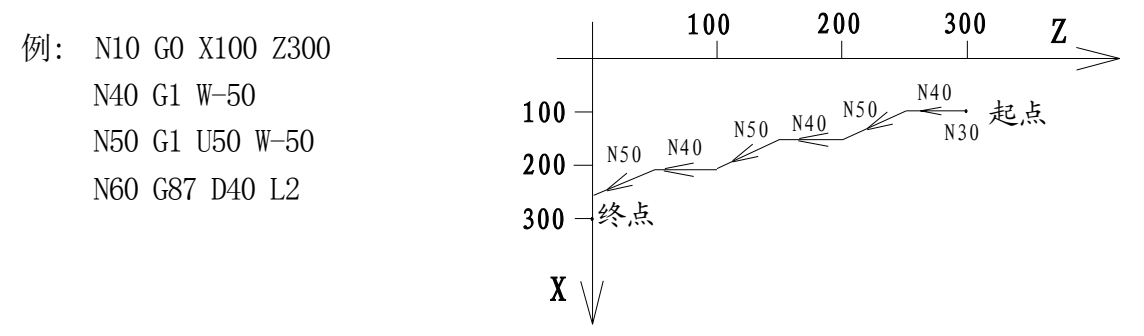

#### §3.20 G88 Z轴方向切槽循环

格式: N\_ G88 X(U)\_ Z(W)\_ A\_ C\_ P\_ 》

其中 X(U),Z(W) 为槽的对角的坐标,X(U)给出槽的宽度,Z(W)给出槽的深度;

 $X(U)$ ,  $Z(W)$  同时给出槽的方向;

- A X轴方向的每次进刀量, A>0, 应小于槽刀宽度;
- C Z轴方向刀深增量, C>0;
- P Z轴方向退刀的距离, P>0;

循环过程:

 ①Z轴方向切削进刀C的距离,切削速度退刀P的距离,再切削进刀C,退刀P,...,直至到达 Z(W)字段的深度;

②Z轴方向快速返回起始位置;

③X轴方向快速进刀A的距离;

④重复①,②,③直至X轴方向到达X(U)的位置;

循环完毕,系统的位置处在: X方向为X(U)字段设定位置,Z方向与G88起点相同位置。

前刀座 U<0, W<0 (其它方向类推) 的图示:

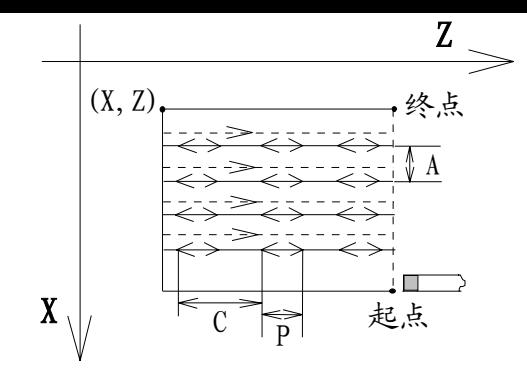

# §3.21 G89 X轴方向的切槽循环

格式: N G89 X(U) Z(W) A C P 》

 其中 X(U),Z(W) 为槽的对角的坐标,X(U)给出槽的深度,Z(W)给出槽的宽度;  $X(U)Z(W)$ 同时给出槽的方向;

- A X轴方向的切深增量, A>0;
- C Z轴方向的每次进刀量,C>0, 应小于槽刀宽度;
- P X轴方向的退刀距离, P>0;

加工过程:

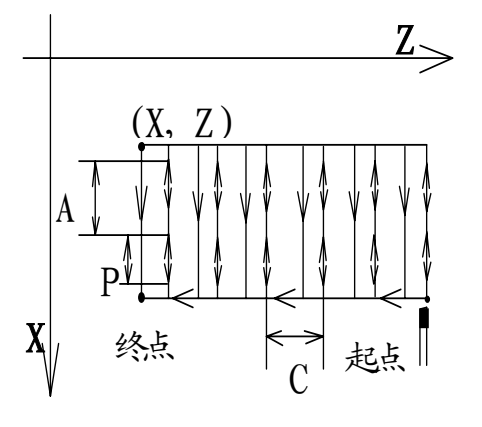

1.X轴方向切削速度进刀A的距离,快速退刀P 的距离,再进刀C,退刀P,...,直至到达X(U) 字段的位置;

2.X轴方向快速退刀至G89的起点;

3.Z轴方向快速进刀C的距离;

 4.重复123直至Z轴方向到达Z(W)字段的位置; 循环完毕,X轴方向处于G89的起点位置,Z轴方向 则处于Z(W)字段给定的位置。

前刀座 U<0,W<0 (其它方向类推) 如左图示。

#### § 3.22 G 9 2 浮动坐标系设定

格式: N G92 X(U)  $Z(W)$  》

其中, X或U: 当前位置新的X坐标值; Z或W: 当前位置新的Z坐标值;

这里用X,Z或用U,W是等效的。加工程序的起始程序段建议用G00在机械坐标系下作X,Z轴 的绝对位置定位。为了方便编程,程序中间可自由定义浮动坐标系,系统会自动处理程序零点, 机械零点的位置的换算。执行G27,G28,M02,M30,M31或回零后系统自动返回工件坐标系。

#### §3.23 G93设置坐标偏置

格式: N G93 X(U)  $Z(W)$  》

其中: X或U的效果相同: X轴方向的坐标偏置; Z或W的效果相同: Z轴方向的坐标偏置; 执行G93: 系统将按照X(U),Z(W)给出的偏置量进行快速移位,移位之后,系统的坐标与移位 前的保持相同,从而起到留加工余量的作用。

对于粗车和需要留加工余量的编程, 先用G93预留加工余量, 再按照图纸的实际尺寸进行 编程即可。执行G27,G28和回零之后, 系统已消除G93设置的加工余量。亦可用G93 X0 Z0 的程 序段来消除加工余量。总的加工余量或偏差调整用49号参数(X轴方向系统坐标偏置)和50号 参数(Z轴方向系统坐标偏置)进行。

#### § 3.24 G96 设置恒线速控制状态(模态)

G96可与其它G功能同时出现在一个程序段之中,其意义是表明以S值设置恒线速控制的线 速度(单位是m/Min,即每分钟的米数)。S值的范围: 0 – 9999。在切削进给时系统根据当前 的X轴绝对坐标位置对主轴转速进行调整以保持由S值指定的恒线速度。系统的53和54号参数 分别为恒线速控制状态下的主轴最低转速和主轴最高转速限制。只有使用模拟主轴(如变频调 速)时才能用G96进行恒线速切削控制。用G97取消G96状态。

当系统48号参数为0或S值为0时, 恒线速控制无效。

切削进给时恒线速控制主轴转速由以下公式计算:

主轴转速(转/分) = 1000\*S/(3.1416\*X当前绝对坐标)

因此,使用恒线速控制状态,一定要将系统(工件)坐标设置成X0.00为轴的中心位置。

 系统只在切削进给时根据X轴绝对位置实时计算和输出控制恒线速的主轴转速。快速定 位,螺纹加工和F为每转进给时,主轴转速将没有变化。

#### § 3.25 G 97 取消恒线速控制状态(初态, 模态)

G97可与其它G功能同时出现在一个程序段之中,G97状态S值设置主轴转速。

#### §3.26 G98 设置每分钟进给速度状态(初态,模态)

G98可与其它G功能同时出现在一个程序段之中,其意义是表明F字段设置的切削进给速度 的单位是mm/Min,即每分钟进给的毫米数。F值的范围: F0.01 – F3000.00 。

#### §3.27 G99 设置每转进给速度状态(模态)

G99可与其它G功能同时出现在一个程序段之中,其意义是表明F字段设置的切削进给速度 的单位是毫米/转,即主轴转一转进给的毫米数。F值的范围: F0.01 – F2.00 。

使用G99每转进给功能必须安装主轴脉冲编码器(1200脉冲/转)。

第二部分 操 作

# §4 操作介绍

# §4.1 操作面板功能键

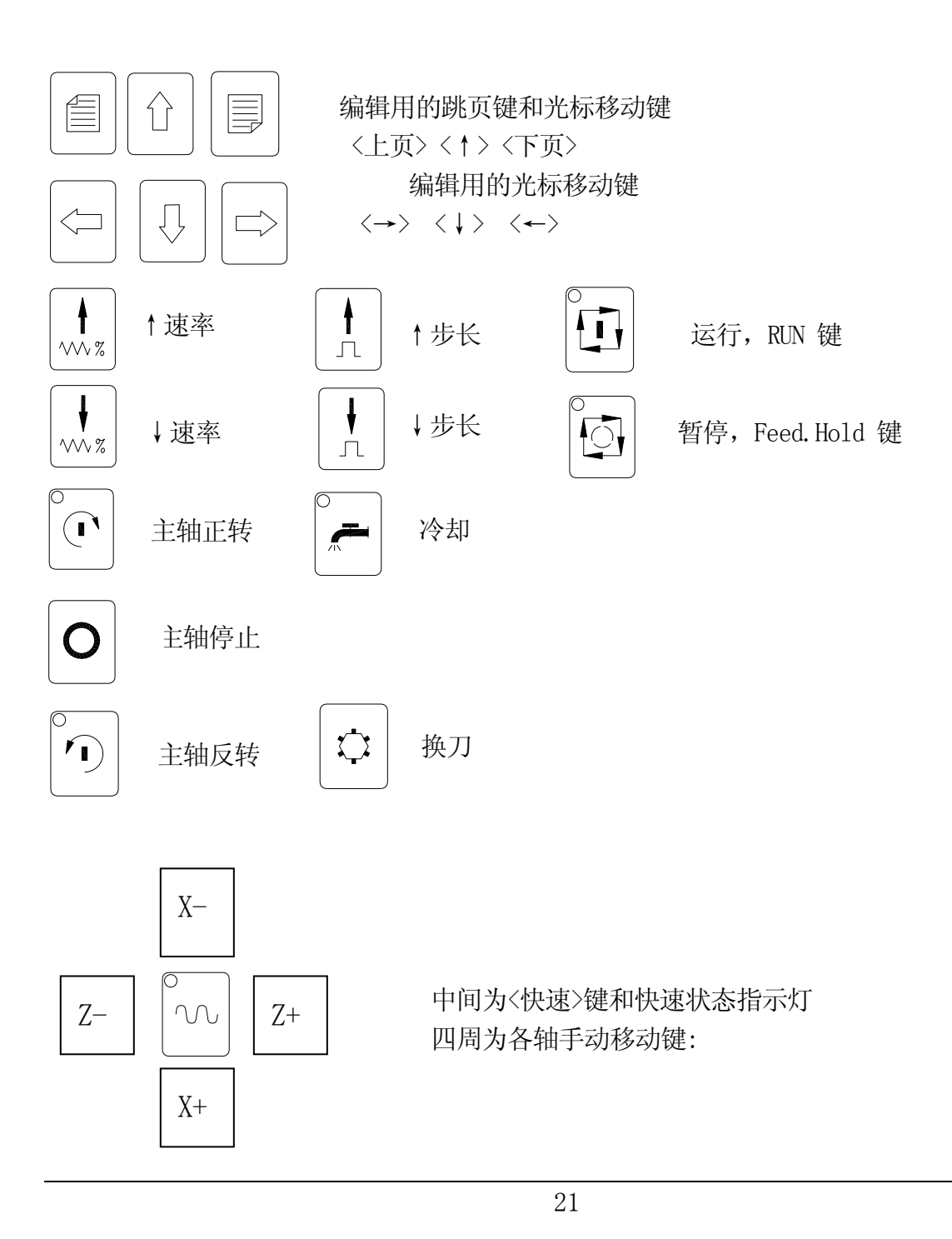

#### §4.2 液晶显示器的对比度调整

本系统采用160X128点阵的液晶显示器作显示屏幕输出。不处于编辑程序的任何状 态下都可按键<A/X>和<I/U>来调整对比度以适应温度变化对显示效果的影响。

#### §4.3 指示灯及功能键

- <主轴正转>指示灯: 手动方式或自动方式时,按<主轴正转>键(输入主轴转速)执行主 轴正转功能后,或执行M03功能后该指示灯亮,表示主轴处于正转状态。
- <主轴停止>功能键: 手动方式或自动方式时,按<主轴停止>键执行主轴停止功能后,或 执行M05功能后,<主轴正转>指示灯和<主轴反转>指示灯不亮,表示主轴处于停 止状态。
- <主轴反转>指示灯: 手动方式或自动方式时, 按<主轴反转>键(输入主轴转速)执行主 轴反转功能后, 或执行M04功能后该指示灯亮, 表示主轴处于反转状态。
- <冷却>指示灯: 手动方式或自动方式时,按<冷却>键执行冷却开关功能后,或执行M08, M09功能后该指示灯亮或灭,表明冷却液开(亮)关(灭)状态。
- <换刀>功能键: 手动方式或自动方式时,按<换刀>键执行T功能。
- <快速> 指示灯:手动方式时,按<快速>键则灯在亮灭之间切换。灯亮时则手动的移动速 度为系统的1号参数(G0 H)设定的快速定位速度。灯不亮时则手动的移动速度为2 号参数(G1 F)设定的切削进给速度。

<X-> <X+> <Z-> <Z+> 键: 手动方式下,手动移动各轴的功能键。

- <↑速率>键:自动方式时,用来增加切削进给速度的倍率(0%,10%,20%,……,150%)。 手动方式时,用来选择各档手动进给速度。
- <↓速率>键:自动方式时,用来降低切削进给速度的倍率(150%,140%,……,10,0%)。 手动方式时,用来选择各档手动进给速度。
- <↑步长>键: 手动方式专用,选择各档手动移动的步长。
- <↓步长>键: 手动方式专用,选择各档手动移动的步长。
- <→><←><↑><↓>方向键:编辑的光标移动键。输入数据时<←>键具有回删的功能。
- <上页>,<下页> 跳页键: 编辑时上下跳页
- <插入Ins> 键: 编辑时,使编辑在插入和复盖状态下切换。
- <删除Del> 键: 编辑时,删除数字,字段或程序段;输入数据时具有回删的功能。菜单选择时 具有退出的功能。

<参数Par> 键: 手动,空运行和自动方式时,用来设置系统的参数。

<显示Disp> 键: 手动,空运行和自动方式时,选择显示的内容。

- <命令Comm> 键: 手动,空运行,自动和编辑方式,调用命令菜单,以执行相应的功能。
- <回车Enter>键: 数据输入的结束键,程序段的结束键,菜单选择时具有退出的功能。

<退出Esc> 键: 用于退出菜单选择,退出当前的状态或操作方式。

<回零Zero>键: 使系统返回加工程序零点(程序起始位置),并消除系统坐标偏置和刀具偏置。

- <功放Drive>指示灯: 亮时表示使驱动电源输出功放给步进或伺服电机;不亮时表示断开功放 (不输出功放)。接<功放Drive>键可选择功放的状态,接通功放(从无功放到有功 放状态)和断开功放都要连续两次按功放键(避免误动作);
- <单段Single>指示灯: 亮表示执行加工程序处于单段状态,即按一次运行键执行一程序段即停 下来。不亮时表示连续执行状态,即自动或空运行方式时,按运行键,系统连续执 行加工程序,程序段与段之间不停,直至程序结束。按<单段Single>功能键可进行 单段和连续状态的切换;
- <跳段Skip>指示灯: 亮表示跳段有效,加工程序中前面有跳段符号"/"的段在执行时将被跳 过去(不执行)。不亮则跳段无效,开头带"/"的程序段同样被执行,按<跳段 Skip>功能键可使跳段在有效和无效状态之间切换。
- <上档Shift>指示灯: 有些键有两个意义,按<上档Shift>键使上档指示灯亮,再按有两个意义的 键,则输入的将是有上档意义的键值。而不按上挡键(指示灯不亮),输入的将是无 上档意义的键值。按<上档Shift>键可进行上档状态的切换,上档仅一次有效。

<运行Run>键: 启动运行加工程序,有时执行某些功能需要按<运行>键确认才执行。

<暂停FeedHold>键: 系统在运行过程中或执行加工程序时,按<暂停FeedHold>键则进给暂停或 程序暂停。手动方式,运动停止。自动方式时,暂停后系统显示E19错误,此时可按 <运行>键继续运行,或按<退出Esc>键则中断程序的执行,系统调用手动方式以便 进行回零等处理(此时从手动方式退出将返回自动方式)。

<运行Run>键和<暂停FeedHold>键还可外接使用。

#### §4.4 操作方式及相对量输入

本系统以菜单方式进行操作,系统上电复位显示主菜单,主菜单可选择各种操作方式,在 各种操作方式下又有回零菜单和命令菜单。命令菜单用来执行对刀,定位等功能。

各操作方式下,除使用命令菜单,还可用一些功能键来执行相应的功能。

参数设置,手动方式输入带小数的数值(坐标,速度,刀偏值等)时可以输入相对 量(或称为增量): 输入数值前按上下跳页键光标前显示字母D时表明将输入相对量, 未显示 D则将输入实际值。相对量可正可负,当输入相对量时:

实际输入值=原值+输入的相对值

#### §4.5 加电复位

加电系统进行复位,复位之后系统将执行以下过程: ①系统内存测试,若出错将显示相应的错误编号(E68,E69,E95,E96,E98,E99);

 ②测试系统参数区是否正常(出错将显E94错,接任一键,参数区将被初始化); ③测试加工程序区是否正常(出错将显E93错,按任一键,程序区将被初始化); ④系统正常将显示系统主菜单;

复位时I/O接口的状态如下: 所有输出为0;

复位时系统不改变复位前的刀具偏置,系统坐标偏置和系统坐标。

系统在运动过程中断电后复位时,系统记忆的坐标可能和实际位置有很大的偏差, 这时最好在手动方式执行M27对系统坐标进行清零,回机械零点和对刀。

# §4.6 菜单的使用

系统主菜单、操作方式的菜单、回零菜单、命令菜单的操作方法都是相同的。菜单显示 后,按数字键1~7将选择菜单对应的功能,按<删除Del>,<退出Ese>,<回车Enter>键之一将不执 行菜单中的功能。

## §4.7 系统主菜单

![](_page_27_Picture_81.jpeg)

按任意键则返回系统主菜单。

# §5 参数设置

系统的参数区共有80个参数,带掉电保护。

主菜单时按6进入参数设置,自动方式,空运行方式和手动方式时按<参数Par>键进入 参数设置。进入参数设置将显示参数设置页面,共有8页参数,每页10个参数。参数设 置页面中显示参数编号,英文意义(缩写),当前值。而光标指到参数的中文意义将显 示在最下面一行。进入参数设置状态后,可进行以下的操作:

- 1.按上下跳页键,可在8页参数之间切换;
- 2. 按<↑ ><↓>编辑的光标键,可选择要修改的参数;
- 3.按<回车Enter>键,进行当前参数的修改: 输入值(先按上下跳页键显示D,输入相对值),按<回车Enter>键修改生效;
- 4. 按0. 按<回车Enter>键,系统提示: 初始化 Y 此时按Y键进行参数初始化: 间补清零,刀偏清零,初始的各轴升降速数据,其他参数清零
- 5.按01-80范围的两个数字键可立即定位到相应的参数;
- 6. 按<退出Esc>键, 退出参数设置(参数即生效)返回系统主菜单或调用方式。

![](_page_28_Picture_161.jpeg)

#### §5.1 各页参数说明

- 其中: 1号参数为加工程序使用的快进速度,通常程序中不用H来设置快进速度。该参数 在手动方式时为快速的基本速度(手动可调整快速倍率为:25%,50%,75%和 100%),自动方式快速无倍率调整。
	- 2号参数为加工程序使用的初始进给速度。该参数在手动方式时为慢速的基本速 度(手动可调整慢速倍率为:10%,20%至150%),自动方式可调整进给速度

倍率为0%, 10%, 20%, 至150%。

3-9号参数为手动方式使用的7档步长。

 10号参数为各种状态设置位参数,共有16位,修改时可输入0或1来改变状态,前 8位改好按回车键进入后8位的修改,中间可按〈←〉〈→〉键进行移动。 进行参数初始化时将不会改变10号参数,即不改变各种状态设置位参数。 10号参数各状态位的意义如下:

![](_page_29_Figure_4.jpeg)

BCDE FGHI

![](_page_29_Figure_6.jpeg)

![](_page_29_Picture_176.jpeg)

11-20号参数(初始化值) 间补: X轴反向间补(0~2.55) 间补: Z轴反向间补(0~2.55) 刀偏: 1号刀偏X方向值 刀偏: 1号刀偏Z方向值 刀偏: 2号刀偏X方向值 刀偏: 2号刀偏Z方向值 刀偏: 3号刀偏X方向值 刀偏: 3号刀偏Z方向值 刀偏: 4号刀偏X方向值 刀偏: 4号刀偏Z方向值

软件行程用于限制在工件坐标下手动和自动不超出一定的范围。

![](_page_30_Picture_165.jpeg)

![](_page_30_Picture_166.jpeg)

参数设置 31-40号参数(初始化值)

- 行程: X+软件行程(工件坐标系)
- 行程: X-软件行程(工件坐标系)
- 行程: Z+软件行程(工件坐标系)
- 行程: Z-软件行程(工件坐标系)
- 始速: X轴起始速度(mm/分钟)
- 始速: Z轴起始速度(mm/分钟)
- 备用:
- 升时: X轴升速时间
- 升时: Z轴升速时间
- 各用:

设置各轴的起始速度和升速时间(降速时间=升速时间)可使运行效率提高,并保 证升降速更加平滑。注意,升速时间指在直线型加减速控制时从每分钟120毫米升至每分钟10 米速度的时间,单位为秒。建议使用指数型加减速控制,这时实际的升速时间将比设置的时间 长,可以根据实际情况将各轴升速时间适当减小。

 利用各轴限速参数实现各轴的快速定位都可按照各轴的最高速度进行,只要将1号参 数设置得足够大,快速移动时系统会按照各轴的最高速(限速)进行定位。

 45 号参数为 0 时,主轴启停输出信号为长信号。46,47 号参数都为 0 时,主轴刹车信号将 不会输出。M05 信号一发出(前沿), 延时 46 号参数设置的时间后输出刹车信号并保持 47 号参 数设置的时间。

49,50号参数定义的系统坐标偏置一般都设置得很小,仅是为了调整加工余量或精度用。

![](_page_31_Picture_214.jpeg)

48 号参数为 0 时, S0-S255 指令对应主轴转速模拟输出为 0V-10V。

使用模拟主轴时可先将 48 号参数设为 0, 在手动方式执行〈主轴正转〉S128 功能(对应 大约 5V 模拟电压输出), 按〈显示 Disp〉键屏幕的最下面一行显示相应的主轴每分钟转速, 将该转速值输入到48号参数中。以后执行 S 功能时, S 值使用每分钟转速即可。即需要每分 钟 1200 转的转速,执行 S1200 即可。实际的转速会有少许的偏差。

 使用两挡模拟主轴时,52 号参数可类似 48 号参数进行设置。48,52 号参数都不为 0 时, 表明使用两挡模拟主轴。利用用户输入 2 进行切换, 当用户输入 2 为 0 (断开)时使用第一 挡转速,用户输入 2 为 1(接通)时使用第二挡转速。

![](_page_31_Picture_215.jpeg)

参数设置 51-60号参数(初始化值)

件数: 程序运行次数(小数两位为程序号)

- 转速: 模拟主轴5V输出对应的第二挡转速(<9999)
- 转速: 恒线速控制的主轴最低转速(每分钟转数)
- 转速: 恒线速控制的主轴最高转速(每分钟转数)
- 其它: 其它参数1: X轴机械零点测试偏差 其它参数2: Z轴机械零点测试偏差

![](_page_31_Picture_216.jpeg)

61号至80号参数为供用户使用参数编程进行编程用的其它参数7-26,不再列出。

# §6 手动方式

#### §6.1 手动操作

从系统主菜单可以进入手动方式,自动方式也可以调用手动方式(这种情况下结束手动方 式后将返回自动方式)。进入手动方式之后将显示:

![](_page_32_Picture_183.jpeg)

手动方式可使用以下键执行相应的功能:

- <主轴正转>:按<主轴正转>键执行主轴正转功能后,或执行 M03 功能后指示灯亮,表示主轴处 于正转状态。
- <主轴停止>:按<主轴停止>键执行主轴停止功能后,或执行M05功能后,<主轴正转>指示灯和 <主轴反转>指示灯不亮,表示主轴处于停止状态。
- <主轴反转>:按<主轴反转>键执行主轴反转功能后,或执行 M04 功能后指示灯亮,表示主轴处 于反转状态。
- <冷却>: 按<冷却>键执行冷却开关功能后, 或执行MO8, MO9功能后该指示灯亮或灭, 表明冷 却液开(亮)关(灭)状态。
- <换刀>: 按<换刀>键或T键执行换刀功能, 屏幕显示T,可有以下三种换刀方式选择: ①直接按<回车 Enter>键,执行转到下一把刀,保持当前的刀偏。 ②按数字键 1-8 之一,再按<回车 Enter>键,转到相应的刀号保持当前刀偏。 ③按刀具号 0-8,刀偏号 0-9,再按<Enter 回车>键,则执行换刀并执行刀偏的 移动(刀具号为 0 则不换刀,不移动刀偏,但进行座标变换,排刀用)。
- <快速>: 按<快速>键则快速指示灯在亮灭之间切换。灯亮时则手动的移动速度为系统 的1号参数(G0 H)设定的快速定位速度。灯不亮时则手动的移动速度为2号参 数(G1 F)设定的切削进给速度。
- <X-> <X+> <Z-> <Z+> 键: 手动移动各轴的功能键,以屏幕第二行显示的步 长I值和速度F值进行。步长I0.00时为连续移动,即按轴移动键开始移动, 松开键停止移动。步长I不为零时,按轴移动键将向相应方向移动步长I的距 离, 此时中途可按<暂停Feed.Hold键>停止移动。

- <↑速率>键: 增加速度倍率,<快速>指示灯不亮时使用系统2号参数值乘以当前倍率 (10%,20%,……,150%)作为速度F值。<快速>指示灯闪亮时使用系统1号参数 值乘以当前快进倍率(25%,50%,75%,100%)作为速度F值。
- <↓速率>键: 减少速度倍率,<快速>指示灯不亮时使用系统2号参数值乘以当前倍率 (10%,20%,……,150%)作为速度F值。<快速>指示灯闪亮时使用系统1号参数 值乘以当前快进倍率(25%,50%,75%,100%)作为速度F值。
- <↑步长>,<↓步长> 键: 选择手动步长(显示的步 I 值),手动步长值共有七档,由3-9 号系统参数设置。
- <S>键: 输入S值, 执行主轴转速功能:

屏幕的下方显示: S 输入新的S值, 按[回车Enter]键即执行新的S功能。 本系统有两种输出接口控制主轴转速: 二位开关量输出和0-10V模拟电压输出。 当使用二位开关量输出时48号参数一定要设为0,S值范围为0至2:

系统以二位编码输出方式控制主轴转速(SO~S2) 使用模拟主轴时可先将48号参数设为0,手动方式执行[主轴正转]功能(S值输入128,对 应大约5V模拟电压输出),按[命令][7]键屏幕的最下面一行显示相应的主轴每分钟转 速, 将该转速值输入到48号参数中。以后执行S功能(手动和自动方式)时, S值使用每 分钟转速即可(例如S800则主轴转速将在800转左右)。

使用两挡模拟主轴时,52号参数可类似48号参数进行设置。

<M>键: 输入以下 M 功能号之一,按<回车 Enter>键,即执行相应的 M 功能:

3,4,5,8,9,20,21,22,23,27,40-42。输入过程中, 按<退出 Esc>则不执行。

- <参数Par> 键: 进入参数设置进行系统参数的查看和设置;
- <显示Disp> 键: 显示系统状态;
- <回零Zero> 键: 回程序零点;
- <命令Comm> 键: 命令菜单(定位,设置坐标,对刀);
- <暂停 Feed.Hold>键:中断并停止移动操作;

<退出Esc> 键: 退出手动方式,返回系统主菜单或自动方式(由自动方式调用时)。

![](_page_33_Picture_207.jpeg)

#### §6.2 显示Disp功能

手动方式下,按<显示Disp>键显示 (按任一键返回手动状态) 程序零点的位置 G93 偏置值 G92 坐标系在工件坐标系中的位置 系统输入接口的当前状态

 主轴偏码器输入每转线数\*2 当前的主轴转速(每分钟转数)

输入接口的当前状态:

aaaaaa:第1-4位为T1,T2,T3,T4, 第56位为用户输入1,用户输入2

bbbbbbbb:第123456位, 第8位无意义

第7位为超程报警输入

cccc:第123位无意义, 第4位为急停报警输入

 ddd:第1位为主轴编码器Z信号(转信号)输入, 第 2位为主轴编码器 A信号(1200脉冲/转)

#### §6.3 回零Zero

按〈回零Zero〉键,系统在屏幕下方显示出程序零点的相对位置,按<运行RUN>键将以当前手动 速度(自动方式的回零速度按照G00的速度进行)回程序零点(即加工起点)。按其它键则不执行 回零操作。

 执行回零操作将消除G93坐标偏置和刀具偏置,并使系统返回工件坐标系。 回零过程中可按<暂停 Feed.Hold>键中断回零。

#### §6.4 命令Comm功能

按〈命令Comm〉键,显示:

手动

命令

1-移动

2-设置坐标

3-试切点

 $4-X$ 试切数

 $5-Z$ 试切数

 按<退出Esc>,<删除Del>,<回车Enter>键之一,不执行命令,返回手动状态。 按 1-5 进行相应的功能(对应显示行的右边显示出"\*"号),详述如下:

1-移动:

屏幕下方显示: X… 当前 X 方向绝对座标位置, 此时入 X 轴方向要移动的位置, 可有三种选择:

(1)绝对位置移动:输入 X 轴坐标,按<Enter 回车>键。

(2)相对位置移动:先按<上页>或<下页>键,光标之前将显示出字符"D"表示将输 入相对值,输入值,按<Enter回车>键。

(3)直接按<回车 Enter >键,X 轴方向将不移动。

输入 X 轴方向值之后,屏幕下面显示: Z…

当前 Z 轴方向绝对座标位置, 类似 X 值, 输入 Z 轴方向值, 最后按<Enter 回车>

键,系统按照 GO0 方式快速定位到指定位置,速度为当前手动状态的速度。

注: 输入 X、Z 值中途按<Esc 退出>键, 将不执行移动定位。

2-设置坐标:(设置坐标后系统将清除机械零点标志以表明未回过机械零点)

设置当前位置的工件座标(若 G92 状态则为设置新的 G92 浮动座标将当前位置定为新的 座标位置)。屏幕下方将显示 X、Z 当前绝对座标位置,分别进行输入(类似命令 1-移动 进行输入)即完成工件座标设置。

设置新的工件座标,将不会改变程序零点的实际位置。即程序零点的座标已相应地变 化, 但其相对位置不变。对于工件坐标系通常将 X 轴中心位置设为 X0,00, Z 轴靠主轴方向的 位置设为 Z0.00。

3-试切点:

试切对刀或定点对刀用。进行试切时当刀具在试切位置或在定点对刀位置时,用该 功能(手动.命令3)确认对刀的位置。之后可以手动移开刀架,停止为轴,量出试切的 直径值或 Z 轴方向的位置。命令 3 执行时屏幕上对应 "3-试切点"的右边显示 "\*"号, 大约 2 秒钟的时间,表面系统已记住确认的位置座标(计算刀偏用)。

 $4-X$ 试切数:

试切对刀,定点对刀用。手动.命令 3 确认试切点之后,用该功能输入量出的试切点直径 值,将该直径值输入给系统,以认算出 X 轴方向的刀偏值。进入命令 4 屏幕下方显示: X… (命令 3 时的 X 座标位置)

输入量出的直径值(定点对刀时输入 0 值),之后系统显示出 X 刀偏值,并显示"X T0a—"(其中 a 为当前刀具号),此时可有三种选择:

- (1)直接按<回车 Enter>键,系统将刀偏值存入当前刀具号相同的刀偏号之中(X 方 向刀偏值)。
- (2)按数字键 1-9,再按<回车 Enter>键,则在数字键对应的刀偏号中存入刀偏值 (X 方向刀偏)。

(3)按<Esc 退出>键,不进行刀偏设置。

 $5-Z$ 试切数:

类似命令 4-X 试切数。输入 Z 轴试切位置的值, 设置 Z 轴方向为刀偏值。

#### §6.5 试切对刀及定点对刀

试切对刀通过对工件的试切得出刀具偏置,过程如下:

①进入手动方式,安装可用于试切对刀的工件,系统要求在工件坐标系下进行对刀;

③选择一位置作Z轴方向的基准点,必要时用命令2设置好系统的工件坐标系;

④手动或手脉将刀座移动到可以换刀的位置;

⑤按〈换刀〉键,按刀具号,按"0"(无刀偏),按<回车Enter>键执行换刀;

⑥手动或手脉将刀尖靠近工件,进行试切,用命令3确认试切位置;

⑦将刀尖移动离开工件,停止主轴,用卡尺量出试切点的直径值及Z方向位置;

 ⑧用命令 4 输入试切点 X 轴方向量出的直径值,输入刀偏号,设置好 X 轴方向的刀偏 值。

 ⑨用命令 5 输入量出的试切点 Z 轴方向位置,输入刀偏号,设置好 Z 轴方向的刀偏值。 (若 X、Z 轴方式分别进行试切,则设置刀偏前都要分别用命令 3 确认各轴的试切点位置)。

重复④―⑨对余下的刀具进行对刀。

试切对刀的好处在于,在工件坐标系没有变动过的情况下(49,50 号参数设置的系 统坐标偏置的改动不影响对刀),可以随时在手动方式下进行任何一把刀的对刀,这样调整 一把刀时,操作过程十分简单。

当用户使用排刀时(不需转动刀架),上述过程的第⑤步省略,而用第⑧⑨步的刀偏号来代 替刀具号。加工程序中的换刀功能用 T0a 实现(a为刀具对应的刀偏号0~9),刀架不转,刀偏 的差值被加到系统坐标之中(不移动刀具的位置)。这种情况下,换刀之后的X轴和Z轴的第一次 运动的编程必需用绝对坐标编程(即最先用 X/Z而不用U,W)。

建议用户使用试切对刀的方法进行对刀。但若要用定点对刀的方法进行对刀,本系统同 样可以实现。过程如下:

(1)使系统处于手动方式工件坐标系下;

(2)执行<换刀>功能(无刀偏,即刀偏号为 0),转动到要用的刀具号;

 (3)将刀尖手动移到对刀点之后,用手动方式的命令 2 将对刀点的位置设为(0.00,0.00) 座标;

(4)命令 3 确认对刀点;

(5)命令 4 输入 X 直径值 0.00, 输入刀偏号设置 X 轴方向的刀偏值;

(6)命令 5 输入 Z 位置 0.00,输入刀偏号设置 Z 轴方向的刀偏值;

(7)执行<换刀>功能(无刀偏,即刀偏号为 0)转到另一把刀;

(8)将刀尖移动到对刀点;

重复(4)—(8),直至对完所有刀具。

注意: 定点对刀方法对刀时, 第一把刀的刀偏总是为 (0.00,0.00)。

# §7 自动方式

#### §7.1 自动操作

执行零件加工程序的过程称为自动方式。从系统主菜单进入自动方式时,若显示 E92 错, 表示程序区中无任何加工程,按任一键返回主菜单。否则,系统显示:

 RUN P.. 显示当前的程序编号(0~99) \_ 输入要使用的程序号(0~99) 若输入的程序是空的,将会显示E86错误,按任一键之后,重新输入程序号, 若输入过程中按<退出Esc>键,将返回系统主菜单。 若输入时直接按回车,表示使用显示的当前程序。 进入自动方式后,或自动方式等待操作时显示(这里显示的内容为举例):

![](_page_37_Picture_151.jpeg)

若屏幕左上角显示"自动B"时表示空运行方式;显示"自动C"时为空运行至指定程序段状 态。自动方式处于等待操作状态时,可按以下键实现相应的功能:

<主轴正转>:按<主轴正转>键执行主轴正转功能后,或执行 M03 功能后指示灯亮,表示主轴处 于正转状态。

<主轴停止>:按<主轴停止>键执行主轴停止功能后,或执行M05功能后,<主轴正转>指示 灯和<主轴反转>指示灯不亮,表示主轴处于停止状态。

<主轴反转>:按<主轴反转>键执行主轴反转功能后,或执行 M04 功能后指示灯亮,表示主轴处

于反转状态。

- <冷却>: 按<冷却>键执行冷却开关功能后,或执行M08,M09功能后该指示灯亮或灭,表 明冷却液开(亮)关(灭)状态。
- <换刀>: 按<换刀>键或T键执行换刀功能, 屏幕显示T,可有以下三种换刀方式选择: ①直接按<Emter 回车>键,执行转到下一把刀,保持当前的刀偏。 ②按数字键 1-8 之一,再按<回车 Enter>键,转到相应的刀号保持当前刀偏。
- <S>键: 输入S值, 执行主轴转速功能: 屏幕的下方显示: S 输入新的S值, 按[回车Enter]键即执行新的S功能。 本系统有两种输出接口控制主轴转速: 四位开关量输出和0-10V模拟电压输出。 当使用四位编码输出时48号参数一定要设为0,而S值范围为0至2:

系统以二档输出方式控制主轴转速(SO,S1,S2)

使用模拟主轴时可先将48号参数设为0,手动方式执行[主轴正转]功能(S值输入128,对 应大约5V模拟电压输出),按[命令][7]键屏幕的最下面一行显示相应的主轴每分钟转 速, 将该转速值输入到48号参数中。以后执行S功能(手动和自动方式)时, S值使用每 分钟转速即可(例如S800则主轴转速将在800转左右)。

使用两挡模拟主轴时,52号参数可类似48号参数进行设置。

- <M> 键: 输入以下 M 功能号之一,按<回车 Enter>键,即执行相应的 M 功能: 3,4,5,8,9,20,21,22,23,27,40-42。输入过程中, 按<退出 Esc>则不执行。
- <参数Par> 键: 进入参数设置进行系统参数的查看和设置;
- <显示Disp> 键: 显示系统状态;
- <回零Zero> 键: 回程序零点,见手动方式回零说明;
- <命令Comm> 键: 命令菜单;
- <运行Run> 键: 执行加工程序;
- <暂停 Feed.Hold>键:中断运行,进给保持,自动运行时按该键出 E19 报警;

<退出Esc> 键: 屏幕右上角提示" ESC Y\_ ", 按Y键则退出自动方式(返回主菜单);

 自动方式时,无论系统处于等待操作状态还是运行状态都可以按速度倍率键来调整 切削速度倍率。运行时切削进给速度倍率"实时"调整。实际的进给速度为当前的进给 速度F 值乘以当前倍率(0%,10%,……,150%)。倍率为0时执行插补运动时将停止插补 <↑速率> 键: 当前的速率加10%(最高加到150%);

<↓速率> 键: 当前的速率减10%(减到0%时,停止移动);

#### §7.2 显示Disp功能

自动方式等待操作状态,按<显示Disp>键,提示:

![](_page_39_Picture_147.jpeg)

 程序零点的位置(机械坐标) G93偏置 加工程序号,摸态G功能,直径/半径 编程状态,分/转进给状态,快进速度

 G97/G97是否恒线速状态 M98执行情况

G86执行情况

G87执行情况

按任一键返回自动方式等待操作状态。

# §7.3 命令Comm功能

自动方式等待操作状态下,按<命令Comm>键,提示:

自动 命令  $1 -$ 手动  $2$  一编辑

i.

i.

按<退出Esc>,<删除Del>,<回车Enter>键之一,不执行命令功能,返回等待状态。 按1~2执行相应的功能:

- ▲ 1-调用手动方式 进入手动进行操作(见§6手动方式),手动方式结束将返回自动方式。
- ▲ 2-编辑当前程序:

 调用编程功能(见§9编辑方式)对当前程序进行编辑,进入编辑时光标处在当前的程序段 内。从编辑退出返回自动方式时,编辑时光标所处的程序段成为当前程序段。

## §7.4 退出(结束)自动方式

等待操作状态下,按<退出Esc>键,第一行将闪烁显示 ESC Y\_ 再按<Y>键则结束自动方式, 返回系统主菜单。按其它键不退出自动方式。

## §7.5 执行加工程序

等待操作状态下,按<运行RUN>键,将从当前程序段执行加工程序:

\*若程序段解释错(程序段的内容不合乎编程的要求),显示:

E25 错,按任一键回到等待操作状态

\*若系统处于出错状态,显示:

E.. RUN 按<运行Run>键执行

按其它键不执行程序

\*若程序未运行过且当前程序段不是程序开头,显示:

E35 RUN\_ 按<运行>键执行

按其它键不执行程序

\*若当前的程序段上次执行时中途作了暂停(按了<暂停>键,E19错),显示:

E77 RUN\_

 表明这次执行时该程序段的起始坐标位置发出了变化,这种情况下不提倡再运行, 最好用手动先将位置移到程序段的起始坐标位置再运行。

 这时: 按<运行>键: 执行加工程序(不理会程序段起始位置)。 按其它键,不执行程序,返回等待操作状态。

▲ 若无上述出错情况,加工程序进入运行状态

▲ 运行过程中,若按<暂停Feed.hold>键,系统将在屏幕的右上角显示: E19 E19报警表明系统处于进给保持状态,此时可进行主轴的手动启停控制(按操作面板 的〈主轴正转〉,〈主轴停止〉,〈主轴反转〉, S键进行)

按<运行RUN>键: 继续运行。但当主轴处于停止状态时并不运行,屏幕的右上角将

提示: M05 再按<运行RUN>键才运行,按其它键则又回到E19报警状态。 按<退出Esc>或<删除Del>键: 退出运行状态,进入手动方式进行回零等处理,(有时后面的

程序段出错会使系统回到自动方式等待操作状态)。

暂停时,可按<↑速率>,<↓速率>键调整进给速度倍率;按<主轴正转>,<主轴停止>, <主轴反转>可进主轴启停控制。

▲ 运行过程中Feed%可调: 可按<↑速率>,<↓速率>键实时调整切削进给速度倍率。

▲ 运行过程中,<单段Single>,<跳段Skip>键可使用: 按<单段Single>键: 使单段指示灯亮或灭。亮时表明进入单段方式,系统执行完一程序段

暂停进入等待操作状态。灭时系统执行完一程序段后不停,继续执行后面的程序段,直至程序 结束(M2,M30或M31功能将结束加工程序)。

按<跳段Skip>键: 使跳段指示灯亮或灭。亮时表明系统将跳过程序段开头带"/"符号的 段,灭时带"/"符号的程序段将被执行。

▲ 执行 M12 (等待)时显示: M12\_ 按<运行Run>键: 系统继续执行加工程序。 按<暂停Feed.Hold>键: 将出现E19错,系统进入等待操作状态。 按其它键无效。

## §7.6 自动方式执行加工程序的顺序

系统按照以下的顺序执行加工程序段(若有M12则最先进行M12):

- 1).若有S字段,执行S功能;
- 2).若有T字段执行T功能(若本程序段为G0快速定位,则刀偏将与G0合并一齐定位); 系统检测到相应刀具号后即执行下面的功能,并不等待刀具下降 !!!
- 3).若有M字段且为3,4,5,8,9,20-23,27,40-42,60-63之一,执行M功能;
- 4).若有H,F字段,设置新的快速定位速度,加工进给速度;
- 5).执行G功能;
- 6).若有M字段且为0,2,30,31,90-94,98,99之一,执行M功能;

# §7.7 加工程序的运行次数

系统在执行加工程序最后一段的M2,M30或M31功能之后,对51号系统参数进行更新,用以表 明加工程序的运行次数。51号系统参数的整数部分表明加工程序已运行的次数,小数部分为加 工程序的编号。当换另一加工程序之后,系统将自动从1开始计数。

可用<参数Par>键调出查看51号参数(中文意义: 件数)。

# §7.8 掉电处理

自动方式等待操作状态或运行状态掉电之后,再加电复位时系统坐标,加工零点位置,G93 坐标偏置,刀具状态等数据将保持为掉电时的值。但由于步进电机再加功放,机械惯性等因素, 系统的实际位置可能和系统坐标有少许的偏差。

若是在C状态(<命令Comm>的4号功能空运行至指定程序段)下掉电,系统的坐标和实际的位 置一般是不一致的。

# §8 空运行方式

空运行方式用于快速检查加工程序的正确性,执行时检查加工程序的字段匹配情况 和字段值的正确性,直接得出每个程序段的终点坐标,而不做具体的插补运算和输入输出,系统 无任何动作。执行程序段改变系统坐标和程序状态,系统可检查出编程的逻辑性错误。

除不做插补运算和I/0控制外,空运行方式的使用和自动方式基本相同。不同地方如下:

1).不能使用<命令Comm>的1号功能调手动方式;

2).不能使用<命令Comm>的3号功能测试机械零点;

3).使用<命令Comm>的4号功能空运行至当前程序段时,无需像自动方式时要按<Y>键确认;

4). 空运行方式在显示的左上角显示" 自动B"字符;

6).按<单段SINGLE>键使单段指示灯亮可停止空运行;

空运行方式下,系统的实际位置与系统的坐标一般情况下是不一致的。进入空运行方式 时,系统将保护系统坐标,刀具状态,加工零点等数据。结束退出空运行方式时又恢复这些数 据。若空运行方式下掉电,在加电复位之后这些数据将不能恢复。

# §9 编辑方式

系统提供近27K字节的内存区给加工程序使用,可编辑100个加工程序号,编号为0至99,加 工程序是以ASCII码形式存放的,其长度仅受内存区的大小限制。

进入编辑方式(系统主菜单4-编辑),提示菜单:

![](_page_43_Picture_108.jpeg)

按<删除Del>,<退出Esc>,<回车Enter>,<0>键 则退出编辑方式,返回系统主菜单 按数字键1~7 可执行相应的功能

#### §9.1 全屏幕编辑(1-编辑)

 首先提示: EDIT P3 \_ 当前程序号 输入程序号。若编辑当前程序,按<回车Enter>键即可(若按<退出Esc>键则返回)。 进入全屏幕编辑(从自动或空运行方式调用编辑功能,将直接进入全屏幕编辑): 显示程序的内容:

![](_page_43_Picture_109.jpeg)

若编辑新的程序, 则显示:

-TOP--- 表示程序的开头(3号程序): 光标闪烁(插入状态), 按<回车Enter>将自动插入: N10 ---END-- 表示程序结束;

用于编辑的功能键说明:

 <插入Ins>键: 在插入和改写状态之间切换。插入状态时, 光标为全亮闪烁(初始进入为 插入状态),此时输入的字母或数字将插入到光标的前面。改写方式时,光标为下横线闪烁,此 时输入的字母或数字将改写光标处的字母或数字。

 <删除Del>键: 删除光标处的字符。若光标在字母上,删除该字母及其后的数字(即删除一 字段)。若光标处于程序段的开头,且开头为字母N,则将删除整个程序段(以<回车Enter>符为 结尾的一逻辑行)的内容。

<↑> 键: 光标上移一行; <↓> 键: 光标下移一行; <←> 键: 光标左移一列(一字符); <→> 键: 光标右移一列(一字符); <上页>键: 上跳一页; <下页>键: 下跳一页;

<上档Shift> <↑> 键: (先按上档键,再按 "↑"键)光标定位到上一程序段开头;

<上档Shift> <↓> 键: 光标定位到下一程序段开头;

<上档Shift> <上页>键: 光标定位到程序的开头。当光标处于程序开头,在光标的上一行, 系统将显示:

---TOP--- 表示程序开头

<上档Shift> <下页>键: 光标定位到程序的结尾。当光标处于程序结尾,在光标的下一行, 系统将显示:

---END--- 表示程序结尾及程序号;

<命令Comm> 键,提示菜单:

![](_page_44_Picture_141.jpeg)

按 <退出Esc>,<删除Del>,或<回车Enter>键,返回全屏编辑。

按 数字键 1~3 执行相应的功能:

1-从当前光标处开始向后查找字符串:

提示: 查找 输入要查找的字符串(最多10个字符);

 若查找到,则光标定位到相应位置,未找到则提示错E86,按任一键返回。 2-插入某加工程序到光标之前:

提示: 插入 P 输入要插入的程序号;

若相应的程序无内容(空),则提示错E86,按任一键返回。

 若要插入的程序是正编辑的程序,提示SAME P不能插入,按任一键返回。 3-设置自动程序段号增量步长:

提示: 段步长 10 \_ 当前的步长, 输入新的步长 (0~100的值) 若输入的值大于100则不改变以前的步长。

<退出Esc> 键: 退出全屏幕编辑,返回编辑方式主菜单(当由自动/空运行方式调用时,返回 自动或空运行方式,而光标所在程序段作为当前段)。

\* 关于自动程序段号增量:当光标处于程序的结尾时,按<回车Enter>键(即程序段结束符),系 统会自动产生下一程序段的段号。该段号等于前一段号加上设置的步长。但是,若设置的步长 为零,系统不自动产生段号。

\* 当编辑的程序是空的,按<回车Enter>键可产生第一个程序段号。

\* 若此次设置步长为零,下次重进入编辑时系统会将步长设为10。

#### §9.2 加工程序列表(2-列表)

 显示: FREE 22230 3 P 程序区空闲的字节数, 加工程序个数 按任一键继续(若按<删除Del>,<退出Esc>键则返回)(若程序区全空返回)显示:

P01 - 40 1号程序有40 个程序段

.......

P68 - 105 68号程序有105个程序段 按上下跳页键显示其它有内容的加工程序段数; 按<退出Esc>, <删除Del>, <回车Enter>键返回。

#### §9.3 复制加工程序(3-复制)

提示: 复制 P\_ P\_ 输入源程序号(0∼99); 输入目的程序号(0∼99); 若源程序空, 继续输入源程序号; 若程序区已满, 提示E90 , 按任一键继续; 若目的程序有内容, 提示 OVER Y\_ 按Y 则覆盖掉, 按其它键不拷贝; 若文件正常复制则继续进行复制; 按<退出Esc>键: 退出复制, 返回编辑方式菜单提示。

# §9.4 锁住程序区(4-锁住程序区)

程序区上锁之后,进行编辑时不能对程序进行修改,但可以查看。按Y键确认。

# §9.5 打开程序区(5-打开程序区)

 只有在打开状态才能输入和修改加工程序 提示: 打开程序区 \_ 顺序按 U N L K <回车Enter> 键则: 提示 OK 按任一键返回(表示已打开锁); 若按的键非以上字母或顺序, 则直接返回(未打开锁)。

## §9.6 删除加工程序(6-删除程序)

提示: 删除程序 P

输入程序号(0\_99), 若按<退出Esc>键退出(输入大于99的值亦退出);

提示: Y 按 Y 则删除程序(其它键不删),继续删除操作; 若要删除的程序是空的继续删除操作。

# §9.7 初始化加工程序区(7-初始化程序区)

提示: 初始化程序区 Y\_

按Y键则: 删除所有的程序并自动产生验机用的0,1,2号程序,按其它键不作初始化。

- \* 几条出错信息的说明(显示之后,按任一键继续):
	- E86 未查找到字符串 (编辑时), 或要复制的程序是空的;
	- E88 内存锁住,不能对加工程序进行插入或修改(编辑时);
	- E90 程序区已满,不能再插入;
	- E91 当前程序的检查和出错;

# §10 注意事项,操作步骤举例

使用本系统时一定要设置好以下参数:

 1号系统参数(加工程序的初始快速定位速度): G0 H 2号系统参数(加工程序的初始切削进给速度): G1 F 10号系统参数:各轴报警,各轴运动方向,升降速类型,是否检测限位和急停 11,12号系统参数(X,Z轴的反向间隙补偿): GAP X, GAP Z 13-30号系统参数(1-9号刀具偏置): T01 X ,,,, T09 Z 49,50号系统参数(X,Z轴系统偏差): OFST X, OFST Z 各轴的升降速控制参数(35-43号参数) 输出接口的时间参数(44-55号参数)

#### 系统坐标偏置(49-50号参数)

从加工程序编程到加工工件的过程大慨如下:

- 1).根据加工的零件图纸,用编辑方式输入加工程序;
- 2).用空运行方式检查程序的逻辑是否正确,检查到出错的程序段可调编辑功能修改;
- 3).安装好作试车的工件和要用的刀具;4).进入手动方式,设置好系统坐标,对刀 得到各把刀的刀具偏置(若仅用一把刀则不用对刀);
- 5).手动方式下,执行T功能(无刀偏)将程序使用的第一把刀换成当前刀具号;
- 6).手动或手脉移动刀尖到程序要求的位置,用手动方式命令2设置好系统坐标;
- 7).进入自动方式,运行加工程序进行试车;
- 8).用编辑功能修改程序不合要求的地方;
- 9).反复进行第5步至第8步,直至程序完全满足要求;

执行已编制调试好的加工程序的过程如下:

- 1).安装好加工零件,安装好所需的刀具(刀具数量视程序需要而定);
- 2).手动方式进行对刀得出各把刀的刀具偏置(若只用一把刀则不用对刀);
- 3).手动方式执行T?0功能,换程序要用的第一把刀为当前刀(刀偏号为0);
- 5).开动主轴(若程序可控主轴则省略人工启动主轴);
- 6).进入自动方式,运行加工程序;
- 7).若批量加工同一规格的工件,再重复加工时可省略第2,3,4步。停止主轴,装好 下一个工件,进行第5,6步即可;

 若机床安装了机械零点,第一次设置系统坐标之前先用M27功能清除机械零点标志, 设置好系统坐标后回机械零点,使系统记下机械零点的位置。这样加工程序结尾可用G27 功能回机械零点检查步进电机是否失步,系统重新加电开机后不需进行对刀,只要回机 械零点后,即可运行加工程序。

#### 加工程序的第一段建议用 G0 X... Z... 进行绝对坐标位置的定位。

#### 附录A: GSK928TB系统性能简介

GSK928TB数控系统采用INTEL公司的8位单片微机(8032)和16位单片微机(80C196)组成双CPU(中央处理 器)系统。系统软件设计上采用中英文菜单操作方式,硬件上I/O接口都经光隔,具有丰富的功能和较强的抗 干扰性能。主要性能如下:

- ·28KB程序区: 带掉电保护,编号为0~99的100个加工程序;
- ·显示器: 160\*128液晶显示器,使用中英文菜单方式进行操作提示,提供丰富的功能;
- ·用户接口: 除S,T,M功能接口外,增加程序可判别和设置的用户输入2路,用户输出2路;
- ·刀具控制: 4∼8工位的自动刀架控制,采用试切对刀或光学对刀仪对刀;

 $\mathcal{L}=\{1,2,3,4,5\}$  , where  $\mathcal{L}=\{1,2,3,4,5\}$  , where  $\mathcal{L}=\{1,2,3,4,5\}$ 

- · 主轴控制: 正反转启停控制, 4位编码或D/A变频调速器控转速; 恒线速控制;
- ·编程方式: 使用增量和绝对坐标混合编程,半径编程,直径编程;
- ·螺纹切削:自动循环加工单头、多头螺纹,单面进刀自动切深加工循环。45度退尾。可加工公制0.01 ~12.00mm螺距,英制2.20~200.00牙/英寸的螺纹。英制螺纹的加工不会有换算误差,同样保持切削 进给的平稳速度;
- ·粗车循环: 内外圆柱面,端面,锥面,球面,切槽等粗加工循环指令按最高工效路线运行,工效极高;
- ·园弧插补: 采用I,K或R编程,自动过象限,自动反向间补,自动升降速控制和最优算法,光洁度好;
- ·最优插补算法: 直线,园弧,任意曲线插补的理论误差<0.01mm,加工的光洁度好;
- ·F功能: 从0.01~4000.00毫米/分,0.01~2.00毫米/转任意设置;
- · 进给速度倍率: 加工运行实时可调、0%,10%,20%,……,150%;
- · 编辑功能:全屏幕编辑,具备插入,改写,删除数字,删除字段,删除程序段,自动产生程序段号,程序复 制等功能;
- · 手动功能: 15级手动速度,7级可修改的手动增量,给定增量/绝对坐标的快速定位功能,试切对刀,定点(对 刀仪)对刀功能。在自动方式下可调用手动方式,回零等操作相当方便;
- ·空运行方式: 特别适用于对加工程序的查验,调试和修改;
- ·自动方式: 丰富的操作功能和实用的加工指令,各种G,F,S,T,M状态和数据实时显示出。由于两个 CPU分别同时进行数据预处理和插补运算,因而加工程序段与段之间的过渡非常快捷,无一般数控系 统的停顿现象;
- ·加工零件的自动计数功能;
- ·系统坐标偏置和G93坐标偏置功能对于编程,加工余量的调整非常方便。
- ·加工零件的自动计数功能;
- ·升降速控制平滑稳定,并可用参数调整;

# 附录B: 系统参数列表

![](_page_49_Picture_130.jpeg)

#### 附录C: M功能列表

- M0 程序停止完成程序段其它指令后,停止主轴,关冷却液,指向下一程序段,并停止做进一步的处理, 等待按<运行Run>键,才继续运行该程序段;
- M2 程序结束、停止。停主轴,关冷却液,消除G93坐标偏置和刀具偏置,若G92状态则返回机械坐标 系,系统回到起始程序段(不运行);
- M3 主轴正转; M4 主轴反转; M5 停止主轴;
- M8 开冷却泵; M9 关冷却泵;
- M12 等待: 按<运行Enter>键才继续运行(按<暂停FeedHold>急停键则停止);
- M20 用户1输出置1;
- M21 用户1输出清零;
- M22 用户2输出置1;
- M23 用户2输出清零;
- M27 将系统坐标清零;
- M30 程序结束,加工循环。消除G93偏置和刀具偏置,返回起始程序段并运行;
- M31 程序结束,加工停止。消除G93偏置和刀具偏置,返回起始程序段等待;
- M40 S1、S2 清零(输出无效):
- M41 S1 置位(输出有效)、S2 清零;
- M42 S2 置位、S1 清零。
- M60 用户输入 1 为 1 时等待, 用户输入 1 为 0 时执行同段其它指令、下一段指令;
- M61 用户输入 1 为 0 时等待, 用户输入 1 为 1 时执行同段其它指令、下一段指令;
- M62 用户输入 2 为 1 时等待, 用户输入 2 为 0 时执行同段其它指令、下一段指令;
- M63 用户输入 2 为 0 时等待, 用户输入 2 为 1 时执行同段其它指令、下一段指令;
- M90 1号用户输入为0则跳转,程序段格式为: N D M90 》,其中, D为跳转的程序段号(若用户输入 为1,则顺序到下一段);
- M91 1号用户输入为1则跳转,程序段格式为: N\_ D\_ M91 》,其中, D为跳转的程序段号(若用户输入 为0,则顺序到下一段);
- M92 无条件跳转, 跳转到D定义的程序段, 格式为: N D M92 》, 其中, D为跳转的程序段号;
- M93 2号用户输入为0则跳转,程序段格式为: N\_ D\_ M93 》,其中, D为跳转的程序段号(若用户输入 为1,则顺序到下一段);
- M94 2号用户输入为1则跳转,程序段格式为: N\_D\_M94 》, 其中, D为跳转的程序段号(若用户输入 为0,则顺序到下一段);
- M98 调用子程序,格式为: N\_ D\_ L\_ M98 》 ,其中, D为子程序段号,L为调用次数(省略为一次); M99 — 子程序结束返回;

# 附录D: G功能列表

 $\frac{1}{\sqrt{2}}$  , and the contract of the contract of the contract of the contract of the contract of the contract of the contract of the contract of the contract of the contract of the contract of the contract of the contra

![](_page_51_Picture_101.jpeg)

G99 设置每转进给速度状态(模态):F0.01 至 F2.00

#### 附录E: 系统错误及出错处理

 $\frac{1}{\sqrt{2}}$  , where  $\frac{1}{\sqrt{2}}$  , where  $\frac{1}{\sqrt{2}}$  , where  $\frac{1}{\sqrt{2}}$  , where  $\frac{1}{\sqrt{2}}$  , where  $\frac{1}{\sqrt{2}}$ 

- E1 指针错,程序段地址没有指向加工程序所在内存区内; 处理:返回系统主菜单再进入自动方式
- E2 加工程序结束(后面已无内容); 处理: 返回系统主菜单再进入自动方式或修改加工程序
- E3 加工程序段内容不够;
- E4 无程序段号N;
- E5 程序段中有不能识别的字符;
- E6 程序段中字段值错;
- E7 程序段中有重复的字段;
- E8 程序段中G功能或M功能要求的字段不够;
- E9 程序段中有多余的字段;
- E10 程序段中G值错;
- E11 程序段中S值错;
- E12 程序段中T值错;
- E13 程序段中无任何可执行的字段;
- E14 程序段中M值错;
- E15 程序段过长, 或无内容, 或无段结束符(编辑时对应<回车Enter>键); 处理:修改加工程序
- E17 圆弧插补程序段中缺I,K或R字段;
	- 处理:修改加工程序
- E19 进给停止,系统运行过程中按了<暂停Feed.Hold>键; 处理: 见自动方式一章的有关说明;
- E21 已执行到程序的末尾,但没有M30,M31或M2功能; 处理: 返回系统主菜单再进入自动方式或修改加工程序
- E23 执行M99错,系统不处于子程序调用状态(G86过程中不能有M98指令): 处理: 返回系统主菜单再进入自动方式或修改加工程序
- E24 执行M99错,子程序已返回;

处理: 返回系统主菜单再进入自动方式或修改加工程序

- E25 加工程序有错,不能执行;
	- 处理: 返回系统主菜单再进入自动方式或修改加工程序
- E26 执行M99错, 返回到的程序段并无G86或M98(或者未执行过); 处理:返回系统主菜单再进入自动方式或修改加工程序
- E27 转移或子程序调用错,无字段D定义的程序段号; 处理: 返回系统主菜单再进入自动方式或修改加工程序
- E28 系统已处于M98或G86状态,又执行子程序调用(G86或M98); 处理: 返回系统主菜单再进入自动方式或修改加工程序

- E29 执行G86(复合子程序循环)时,有关数据区出错(循环返回时有变化); 处理: 返回系统主菜单再进入自动方式或修改加工程序
- E30 在含有G84或G85(球面加工循环)的程序段中,圆弧是不能过象限的。
	- 处理:有时出该错是由于计算误差引起的,此时只要将有关参数增加或减少0.01即可;
- E32 园弧插补字段错: I,K同时为0,或终点不在园上。

 处理:有时出该错是由于计算误差引起的,此时只要将有关参数增加或减少0.01即可; E34 刀架不到位;

处理:可设置10号参数的T位为0将不检查刀位信号

可在手动或自动方式下按换〈刀键〉执行换刀功能将刀架回位

检查刀架接线

E35 不是从起始加工程序段开始执行加工程序;

处理: 最好不要再按运行键执行加工程序。

E37 执行T功能时无相应的刀位信号返回;

处理:检查使用的刀具号是否有错,刀架信号或系统硬件是否有故障

E38 执行T功能刀具偏置运动时系统出错;

处理:有时执行T功能刀具偏置运动时按〈暂停〉也会出E38错

- 加工程序中将T指令与G0编在同一程序段内,系统将刀偏合入G0中移动
- E50 当48号参数为0时, S值不能大于255; 不能使用G96设置恒线速控制状态;
- E51 执行 M41/M42 时出错。当 10 号参数的位 SM41=1 (主动方式两档主轴转速控制), 而且主 轴处于 M03/M04 状态时,不能执行 M41/M42。
- E52 执行 M41/M42 时出错。当 10 号参数的位 SM41=1 (主动方式两档主轴速度),执行 M41/M42 后系统将检测用户 2 输入是否为 1, 若 3 秒钟内用户 2 输入仍为 0, 则系统取消 M41/M42 输出,并发出 E52 报警。
- E53 执行 S 指令 (主轴转速) 出错。当 10 号参数的位 SM41=1 (主动方式两档主轴转速)、且 48 号和 52 号参数不为零,执行 S 功能时若用户 2 输入为 0(主轴档位未就绪)、或未执 行过 M41/M42 指令(当前为 M40 状态)将会出现 E53 报警。
- E54 执行 M03/M04 时出错。当 10 号参数的位 SM41=1 时, 若未执行过 M41/M42, 或用户输入 2 为 0(即主轴高低速档位未就绪),执行 M03/M04 将出现 E54 报警。
- E55 执行 S 指令时出错, S 值大于 255。系统 48 号参数为 0 时, 要求 S 值≤255。
- E61 驱动电源未就绪(可设置10号参数相应位为0,系统不检测驱动器报警输入)
- E67 系统急停(系统检测到急停输入信号断开),系统将发出停主轴信号并停止运动; 处理:不用外部急停时可设置10号参数的〈急停〉位为0 系统将不检查急停信号输入; 松开外接的急停键或接通急停输入信号;
- E68 80C196 EPROM(29C010)芯片出错,系统必需进行维修;
- E69 80C31 EPROM(29C010)芯片出错,系统必需进行维修;
- E71 坐标轴运动的终点位置超出软件限位;
	- 处理: 进入参数设置进行参数区的初始化或修改软件行程极限参数(31-34号参数) 执行M27可将系统坐标清零

有可能加工程序编制错误,手动移动距离太大

E74 系统运行越限,系统检测到限位输入信号断开;

处理:进入手动方式(按着机床外接超程解除键)手动向超程的反方向移动系统回到正常

#### 运行范围

不用超程输入信号时可将10号参数的〈限位〉位置为0

- E77 要执行的加工程序段暂停过,其起点位置已变,强制执行程序运动轨迹将不合要求;
- E78 G功能的有关字段值不合运行要求;
- E79 系统数据存取出错(81C55);
- E86 未查找到字符串(编辑时),或要使用的加工程序是空的;
- E88 内存锁住,不能对加工程序进行插入或修改(编辑,通讯时);

处理:进入编辑方式菜单,打开程序区之后才能对加工程序进行修改

- E89 通讯方式输入加工程序时,输入的内容出错;
- E90 内存满,不能再增加程序内容(编辑,通讯时);

处理:删除不用的加工程序

- E91 加工程序检查和出错,此时应进入编辑仔细加工程序;
- E92 系统中无任何加工程序,不能进入自动方式;
- E93 加工程序区未初始化,系统将进行程序区的初始化;
- E94 系统参数区出错,系统将进行参数区的初始化;
- E95 80C196内存出错,系统必需进行维修;
- E96 80C196测试81C55内存出错,系统必需进行维修;

E97—两个 CPU 的软件版本不兼容, 应更换 EPROM。

- E98 89C51测试81C55内存出错,系统必需进行维修;
- E99 系统内存(62256)出错,系统必需进行维修;

# 第四部分

# 安装连接图表

- **1-** GSK928TB 接口电原理图 **2-** GSK928TB 分体电脑接口引脚表 **3-** GSK928TB 分体电脑用户接线表及说明 **4-** GSK TC 刀架控制器原理图 **5-** GSK928TB 分体电脑接口位置图 **6-** GSK928TB 分体电脑安装尺寸图 **7-** GSK928TB(箱式)外形安装尺寸图 **8-** GSK928TB/DF3C 一体化系统接口位置图 **9-** GSK928TB/DF3C 一体化系统安装尺寸图
- **10-** GSK928TB 一体化系统辅助按钮设置
- **11-** GSK928TB/DF3C 一体化系统用户接线表及说明
- **12-** GSK928TB/DF3C 一体化系统内部连线表

1--GSK928TB接口电原理图

![](_page_56_Figure_1.jpeg)

# 2--GSK928TB分体电脑接口引脚表

#### X1 输入/输出接口

![](_page_57_Figure_2.jpeg)

X2 刀架接口

![](_page_57_Figure_4.jpeg)

DB9S孔座

#### X4 X/Z轴接口

![](_page_57_Figure_7.jpeg)

DB25S孔座

#### X5 电源接口

X3 螺纹接口

![](_page_57_Figure_10.jpeg)

DB9P针座

 $\overline{\phantom{0}}$ ۱J دىئا 4 Un  $A + 5$ 

螺头信号(MZO) · 螺纹信号(MPU)

೦  $\overline{\phantom{0}}$  $_{\infty}$  $\circ$ 

AGND

# 3--GSK928TB分体电脑用户接线表及说明

#### 主轴脉冲编码器连接

![](_page_58_Picture_839.jpeg)

│金属外壳 ├──◆ │ │屏蔽层

注: 1-螺纹信号, 每转1200个脉冲

DF3C步进电机驱动器连接

2-螺头信号,每转1个脉冲

3-用户自行连接

#### 数控电动刀架连接

![](_page_58_Picture_840.jpeg)

注:厂家提供配套电缆连接

![](_page_58_Picture_841.jpeg)

![](_page_58_Picture_842.jpeg)

X4 Z轴驱动器 1 CP 3 DIR 8 FREE  $\overline{2}$ 4 /DIR 5 7 9 COM /CP /FREE ALM  $22$  ZPU  $20$  ZDIR  $\vert$ 19 DV  $18$  A+5  $9$  ZALM+  $7$  ZALM- $5V$   $\frac{1}{2}$   $\frac{1}{2}$   $\frac{1}{$ Z轴脉冲信号 Z轴方向信号 功放信号 功放信号 驱动器报警信号 驱动器报警信号

注: 1-GSK928TB分体电脑配套DF3C电缆由我厂提供. 2-如用户需要单一轴时,将ALM+,ALM-短接或将10号参数驱动报警位为参数

CP DIR FREE

#### 机床辅助控制输入连接

![](_page_58_Picture_843.jpeg)

2-限位,紧急停止与0V断开有效

#### 电源连接

![](_page_58_Picture_844.jpeg)

机床辅助控制输出连接

![](_page_58_Picture_845.jpeg)

注: 1- M, S, SBK信号低电平有效(即继电器吸合)

2-SVC连接到变频器速度控制端,

#### 0V连接到变频器信号地

3-此 万十图型表示内带续流二极管的线圈 4-M, S, SBK信号的输出方式, 请参阅参数说明

# 4--GSK TC刀架控制器电原理图

![](_page_59_Figure_1.jpeg)

# 5--GSK928TB分体电脑接口位置图

![](_page_60_Figure_1.jpeg)

# 6--GSK928TB分体电脑安装尺寸图

![](_page_61_Figure_1.jpeg)

![](_page_62_Figure_1.jpeg)

![](_page_62_Figure_2.jpeg)

8--GSK928TB/DF3C一体化系统接口位置图

![](_page_63_Figure_1.jpeg)

9--GSK928TB/DF3C一体化系统安装尺寸图

![](_page_64_Figure_1.jpeg)

# 10--GSK928TB一体化系统辅助按钮设置

辅助按钮安排在机箱前面板右侧,标准设置如右图所示, 其余预留孔位(PVC面膜未开孔)给增加辅助功能时使用。 '超程解除'和'循环启动' 按钮为不自锁常开型。 按钮在系统内部接线如下图(标准设置): '电源开关'为红色非自动复位磨菇型按钮。

![](_page_65_Figure_2.jpeg)

注:上图插座引脚旁数字为该引脚编号,以下图表意义相同,不再另注。

标准设置时'电源开关'按钮只能同时开启或关闭系统电脑和驱动器 电源, 不能同时控制机底侧电源,如要同时控制机床侧电源,可在'电源开 关'按钮上方的预留孔位装一个不自锁的常开型按钮, 按钮定义为'电源 启动';磨菇型按钮定义为'电源关闭',面板设置如右图,连接线如下图:

![](_page_65_Figure_5.jpeg)

用户接口板位于机箱后板中间, 全部采用航空插座, 插座排列如下图: 接口插座引脚功能及外部接线如下表:

![](_page_66_Picture_639.jpeg)

注:上表1,2,3脚的接线为选择功能

![](_page_66_Picture_640.jpeg)

![](_page_66_Picture_641.jpeg)

![](_page_66_Figure_6.jpeg)

![](_page_66_Picture_642.jpeg)

![](_page_66_Picture_643.jpeg)

# 12--GSK928TB/DF3C一体化系统内部连线表

 $\vert 1 \vert$ 

![](_page_67_Picture_641.jpeg)

8 T1 电脑主板J4插座 刀架接口插座

![](_page_67_Picture_642.jpeg)

![](_page_67_Picture_643.jpeg)

![](_page_67_Picture_644.jpeg)

 $6 \overline{A+5}$ 3 ZPU 电脑主板J5插座 Z轴驱动器J1插座 2 1 3 8

8 ZALM- 9

4 5 7

7 ZDIR

 $9$  DV ZALM+ 4

![](_page_67_Picture_645.jpeg)

# 广州数控设备有限公司

#### **GSK CNC EQUIPMENT CO., Ltd.**

**http://www.gsk.com.cn E-mail: sale1@gsk.com.cn** 地址:广州市罗冲围螺涌北路一街 **52** 号邮编:**510165**  销售部 **Tel**:(**020**)**81993293 81995926 Fax**:**81993683**  培训部 **Tel**:(**020**)**81995822** 维修部 **Tel**:(**020**)**81786476** 

内容可能因产品改进而变更,恕不另行通知。<br> **2004年2月第一**版

本书内容适用 **V2.1** 版软件。 **2004** 年 **2** 月第一次印刷